# Cadratin software

<span id="page-0-0"></span>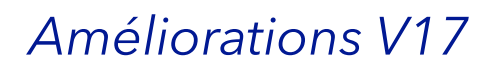

- **→** Support nouveau système macOS 14 Sonoma
- ➜ Mémorisation de vos mots de passe via le Trousseau d'accès (Mac)
- **→** Fonction d'actualisation multi-modes dans les tarifs en liste
- **→** Fonction de recherche dans les tarifs en liste
- **→** Fonction de recherche multi-critères dans la liste Stock
- **→** Verrouillage automatisé des devis et productions
- **→** Option pour rendre obligatoire la classification dans les pièces
- **→** Récupération facilitée des pièces supprimées par erreur
- $\rightarrow$  Dialogue multi-options pour la duplication des devis
- **→** Gestion de taxes additionnelles (octroi de mer, TVA sociale, etc.)
- **→** Actualisation en boucle des prix d'un lot de devis sans les ouvrir
- → Profils comptes bloqués enrichis avec consultation du solde à payer Cogilog
- **→** Job planning étendu à la sous-traitance
- **→** Exportation automatisée des tâches de production
- → Support logiciel de messagerie Thunderbird™
- **→** Nouvelle notion « secteurs » pour la production
- **→** Vue « Activité » disponible tous clients confondus
- **→** Nouveaux graphes circulaires
- **→** Améliorations devis et moteur impositions
- **→** Améliorations production
- **→** Améliorations gestion de stock
- **→** Améliorations collecte atelier
- **→** Améliorations analyses
- **→** Améliorations connecteur web & Robot CX
- → Mise à niveau protocole envoi de SMS sécurisé

 $\rightarrow$ 

**COMPATIBILITÉ** 

NEW MISE À JOUR V17

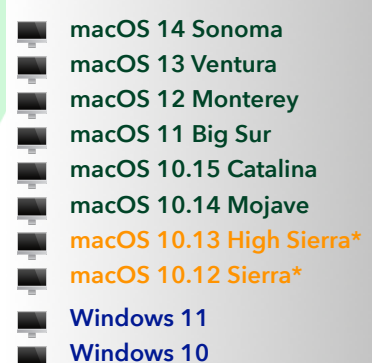

LES FONCTIONNALITÉS DÉCRITES CI-APRÈS SONT DISPONIBLES SUR LA VERSION DE BASE DU LOGICIEL OU SUR SES MODULES OPTIONNELS (Offset, Numérique, Bobine, Production, Stock, Etipaq, Job Planning, Collecte, Transferts, Échanges web & Robot CX).

Pour connaître les modules et extensions de votre licence ou de votre programme annuel : ▶ Menu Cadratin CX puis ▶ Code licence...

**Cadratin CX** Fichier Edition Données Naviga À propos de Cadratin CX

### Code licence, modules et désinstallation...

<sup>\*</sup> Sous réserves (voir page 4).

# Sommaire

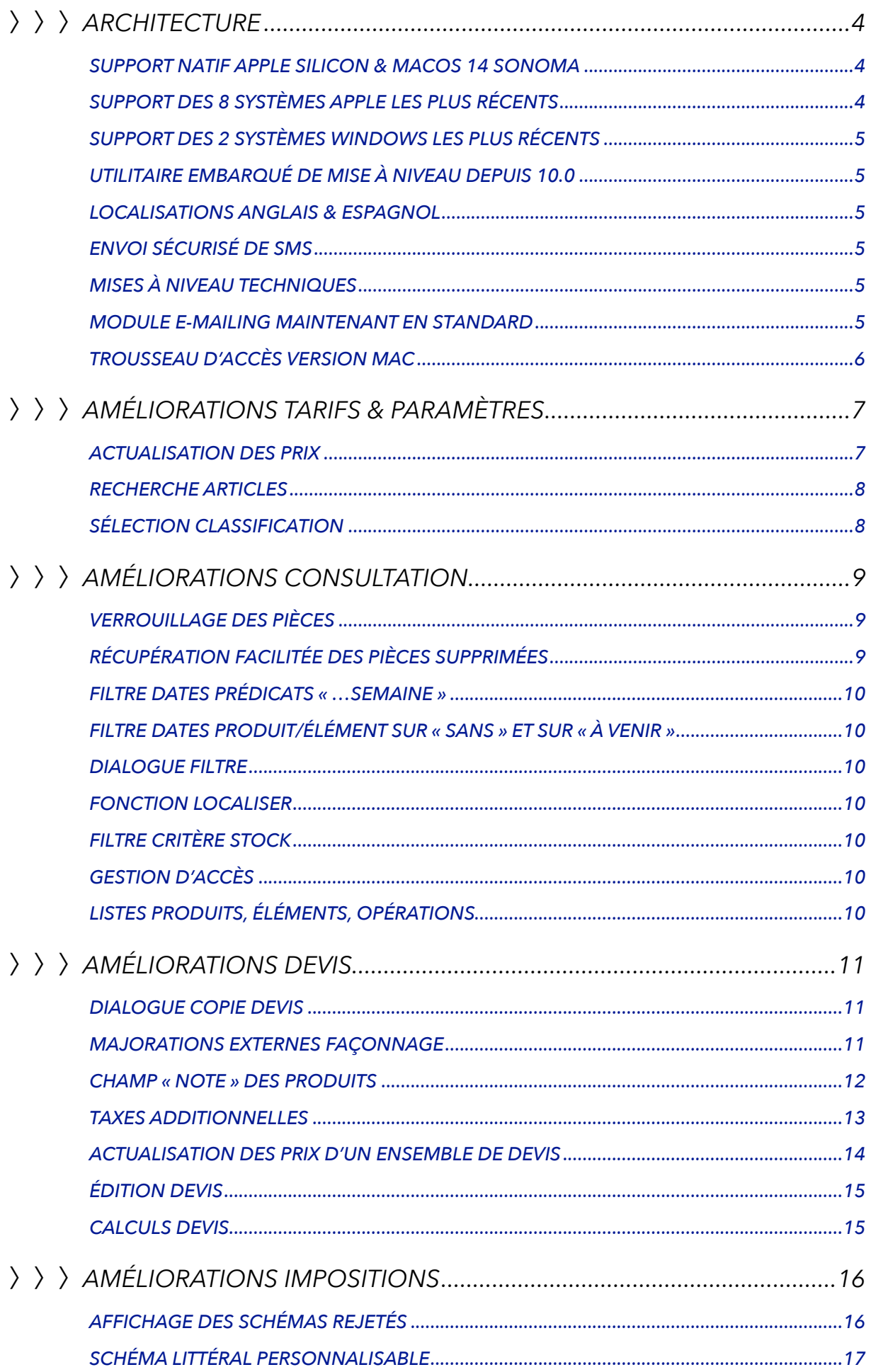

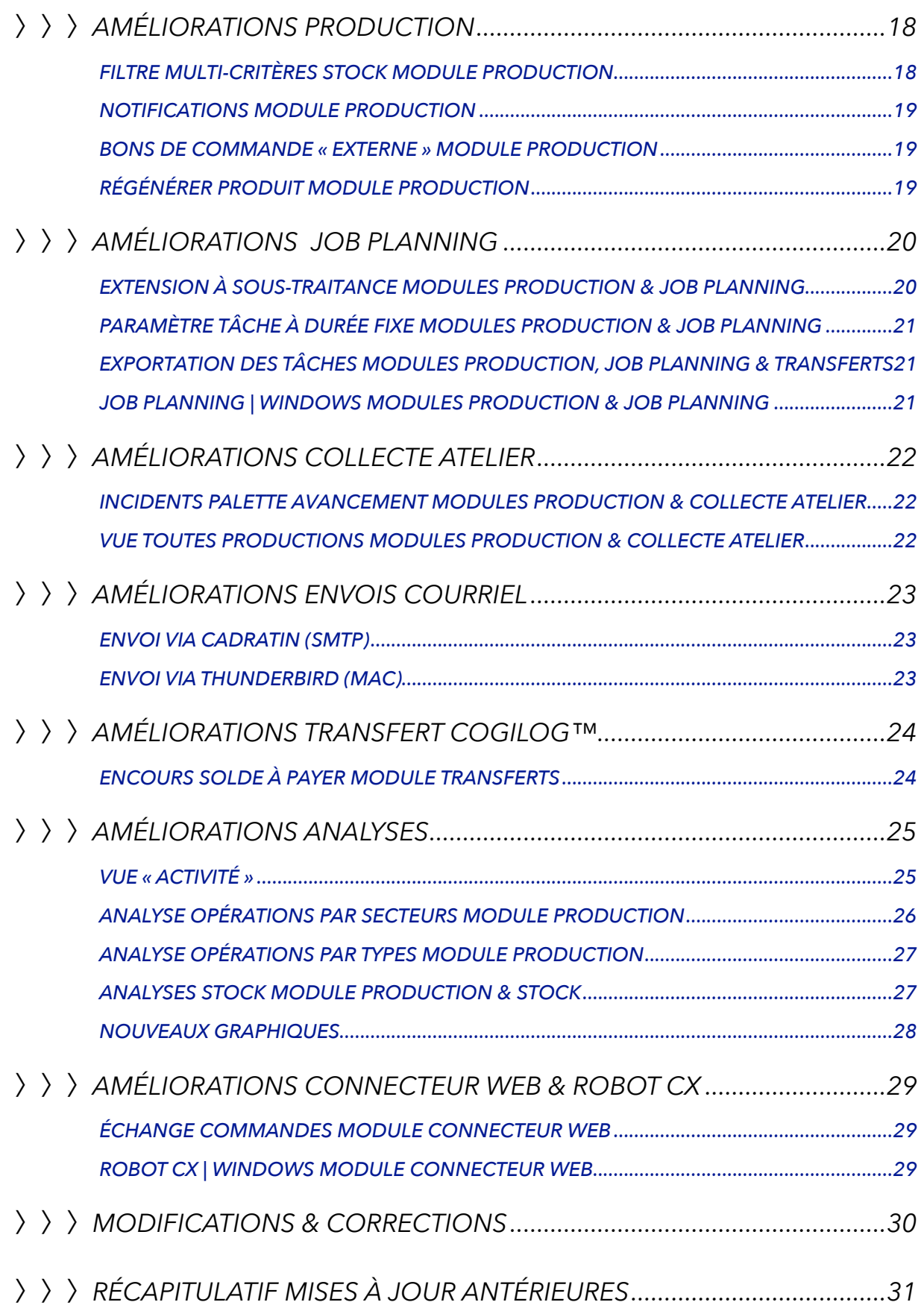

# <span id="page-3-0"></span>〉〉〉*ARCHITECTURE*

# <span id="page-3-1"></span>*Support natif Apple Silicon & macOS 14 Sonoma*

### *La version 17.0 UB (Universal Binary) est native pour les nouveaux Mac équipés du processeur Apple Silicon M1 et apporte aussi le support macOS 14 Sonoma.*

- **※ Native Apple Silicon (M1, M2)**
- **※ Native Intel (i3, i5, i7, i9)**
- Compatibilité macOS 14 Sonoma (mise à jour système lancée par Apple à l'automne 2023).

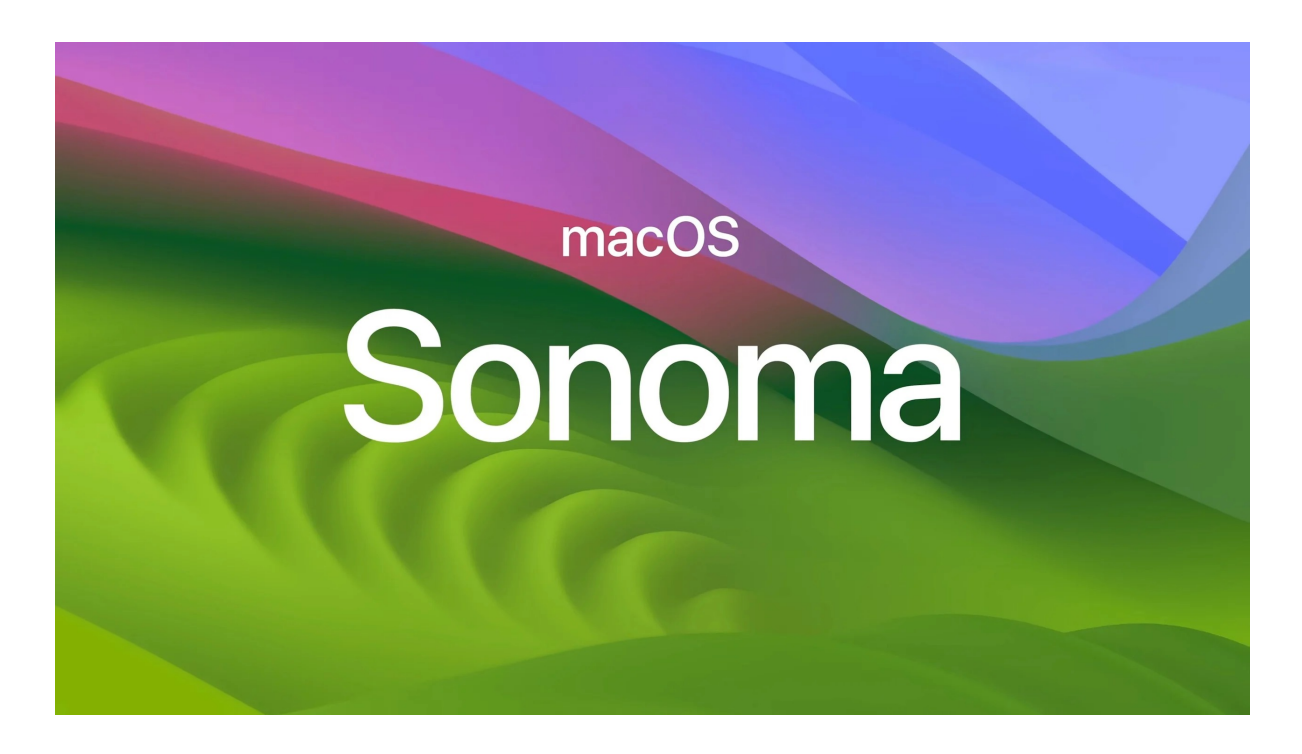

# <span id="page-3-2"></span>*Support des 8 systèmes Apple les plus récents*

*La version 17.0 est compatible avec les 8 systèmes Apple les plus récents.*

- **※ macOS 14 Sonoma**
- **※ macOS 13 Ventura**
- **※ macOS 12 Monterey**
- **※ macOS 11 Big Sur**
- **※ macOS 10.15 Catalina**
- **※ macOS 10.14 Mojave**
- **※ macOS 10.13 High Sierra (sous réserves, système ancien non recommandé)**
- **※** macOS 10.12 Sierra (sous réserves, système ancien non recommandé).

*Le système minimum est donc le même que pour la version précédente 16.2 : si vous utilisez actuellement cette version alors votre système est compatible avec la nouvelle version 17.0 présentée ici.*

*Dans les versions suivantes de Cadratin il est probable que des systèmes anciens soient dépréciés. Vous devez mettre à jour votre système d'exploitation ?*

Apple communique entre autres une *[documentation sur des pré-requis de macOS 11 Big Sur](https://support.apple.com/fr-fr/HT211238) pour vous permettre de vérifier la compatibilité de votre Mac avec les nouveaux systèmes d'exploitation. Apple met également à disposition une [procédure pour mettre à](https://support.apple.com/fr-fr/HT211683#download)  [jour votre Mac.](https://support.apple.com/fr-fr/HT211683#download)*

# <span id="page-4-0"></span>*Support des 2 systèmes Windows les plus récents*

*La version 17.0 est compatible avec les 2 systèmes Windows les plus récents :*

**※ Windows 11 ※ Windows 10.** 

# <span id="page-4-1"></span>*Utilitaire embarqué de mise à niveau depuis 10.0*

*Depuis la version 10.0 lancée en 2010 la gamme Cadratin CX a connu 10 mises à jour jusqu'à cette version 17.0 représentant au total plus de 2200 rapports traités pour plusieurs centaines de nouveautés et améliorations.*

- Mise à niveau automatique de la base de données de toutes les versions comprises entre la 10.0 (2010) et la 17.0 (2023)
- **※ Ré-indexation et optimisation automatique de la structure de la base de données.**

# <span id="page-4-2"></span>*Localisations anglais & espagnol*

### *À partir de cette version 17.0 le logiciel Cadratin est aussi disponible en anglais et espagnol.*

- **※ Ajout ressources langues versions anglaise et espagnole**
- **※ Sélection automatique de la langue selon les réglages du système (macOS et Windows).**

# <span id="page-4-3"></span>*Envoi sécurisé de SMS*

### *L'envoi de SMS via le service SMSBOX avec l'ancien protocole ne sera plus possible à l'automne 2023.*

**※ Implémentation du nouveau protocole d'envoi sécurisé de SMS via SMSBOX.** 

# <span id="page-4-4"></span>*Mises à niveau techniques*

- **※ Mise à niveau protocole de signature et « notarisation » du logiciel selon les dernières directives Apple**
- Mise à niveau des ressources et librairies pour une meilleure compatibilité avec les systèmes récents.

# <span id="page-4-5"></span>*Module e-mailing maintenant en standard*

**《 L'option e-mailing est maintenant en standard à partir de la V17.** 

# <span id="page-5-0"></span>*Trousseau d'accès* VERSION MAC

*Le mot de passe de chaque utilisateur peut maintenant être mémorisé dans le « Trousseau d'accès » (fonctionnalité Apple sécurisée). Cela vous dispense de saisir votre mot de passe au lancement du logiciel (assurez-vous que l'accès aux Mac soit protégés par un mot de passe ou par le dispositif Touch ID).*

**※ Ajout d'une option « Trousseau (Mac) … Autoriser » dans les paramètres Utilisateurs** 

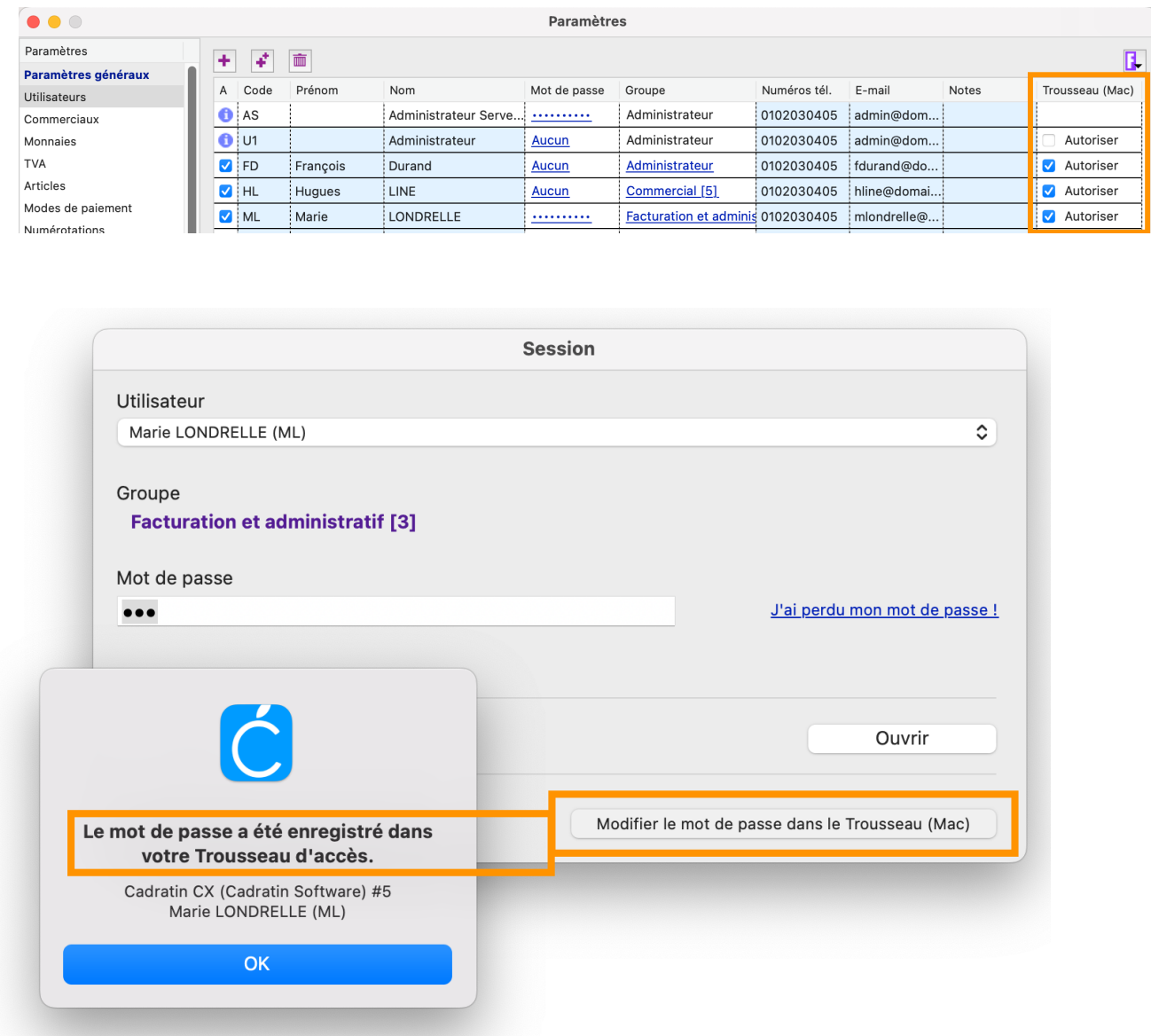

- Ajout dans le dialogue « Session » d'un bouton « Mémoriser le mot de passe... »
- **※ Possibilité par la suite avec ce même bouton de remplacer ou de supprimer le mot de passe.**

# <span id="page-6-0"></span>〉〉〉*AMÉLIORATIONS TARIFS & PARAMÈTRES*

# <span id="page-6-1"></span>*Actualisation des prix*

### *Ajout de fonctions pour actualiser les postes de travail et tous les tarifs « en liste » (pré-presse, presse numérique, pliage, brochage, fournitures et autres façonnage).*

- Accessible depuis les entêtes des listes (exemple colonne « Préparation » dans tarif Pré-presse)
- **※ Menu actualisation avec 8 choix :** 
	- ➡ Hausse en % (sauf pour colonne Majoration)
	- ➡ Baisse en % (idem)
	- $\rightarrow$  Hausse en valeur (par exemple +0,50 €)
	- ➡ Baisse en valeur
	- ➡ Uniformisation (par exemple réglage de toutes les majorations à 35%)
	- ➡ Progressivité en valeur\* (par exemple hausse de 1,00 € à chaque rangée)
	- ➡ Dégressivité en valeur\* (par exemple baisse de 0,15 € à chaque rangée).

### *\* À partir de la rangée N°2.*

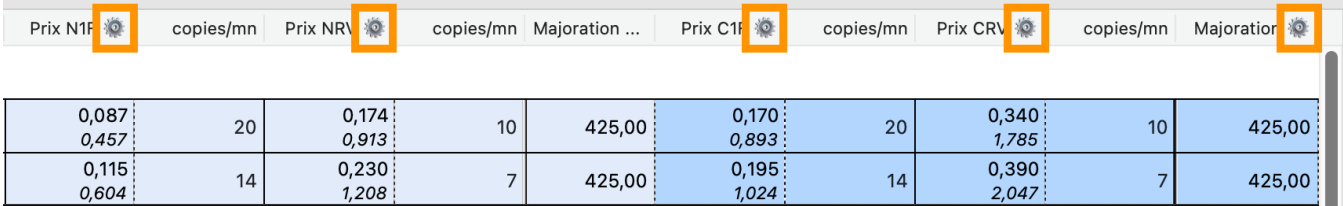

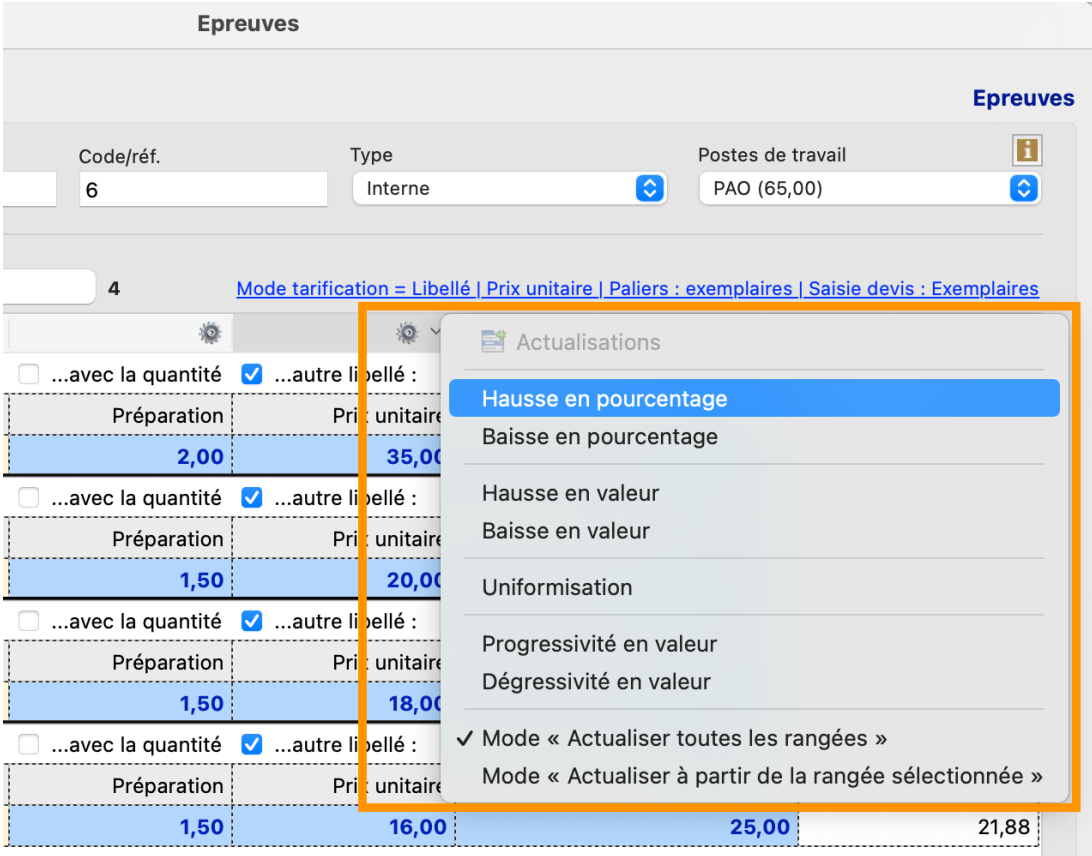

# <span id="page-7-0"></span>*Recherche articles*

*Ajout d'une fonction de recherche dans les tarifs Pré-presse, Fournitures façonnage et Autre façonnage. Certains de vos tarifs pouvant contenir des centaines d'articles la fonction de recherche vous aide à les localiser lors des actualisations.*

- La recherche se lance avec la touche Retour du clavier
- **& La recherche porte sur les 2 champs « Libellé » et « Autre libellé »**
- **& Les articles correspondant à la recherche sont isolés/affichés et les autres sont masqués.**

*Note : dès qu'une recherche est lancée la liste des articles est enregistrée d'office au préalable (si vous avez corrigé, ajouté ou supprimé des articles, toutes ces modifications sont enregistrées sans attendre la fermeture du tarif).*

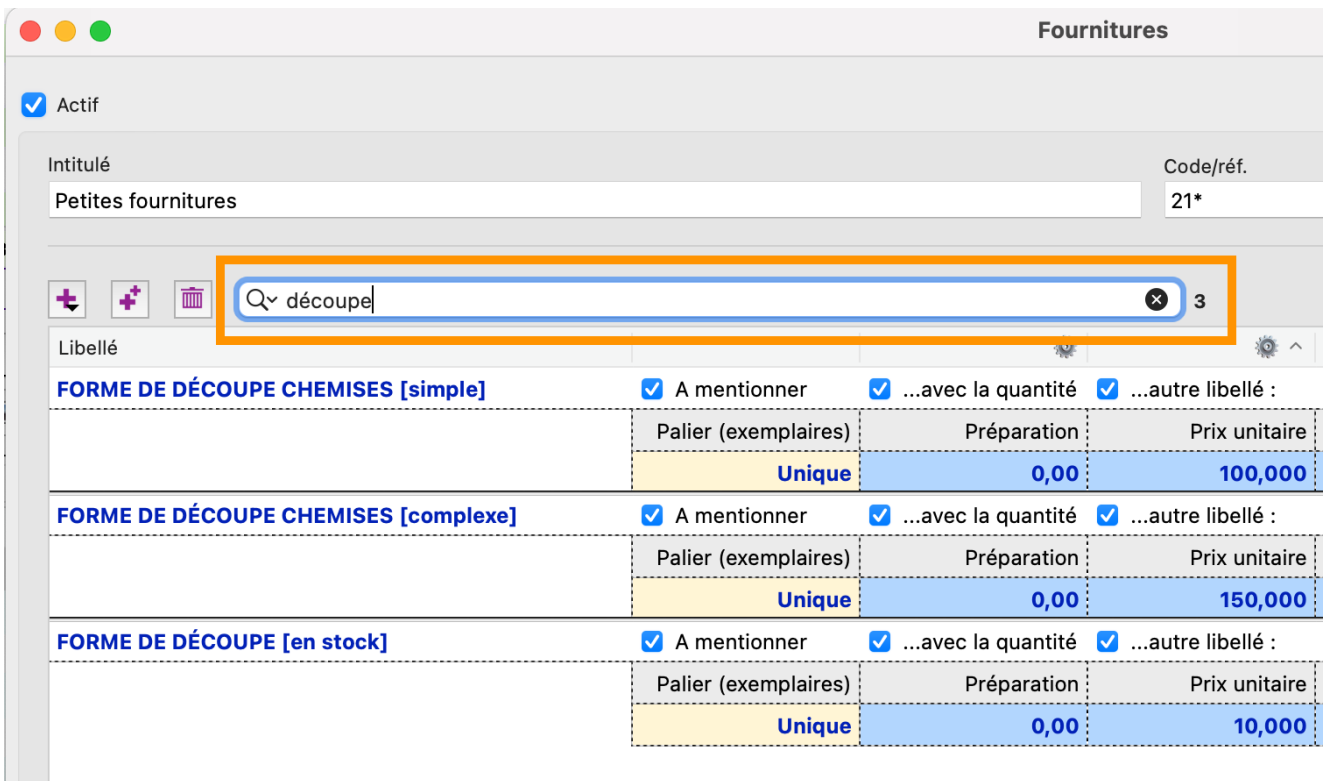

# <span id="page-7-1"></span>*Sélection classification*

Dans les Paramètres généraux (Autres réglages) une option est ajoutée pour rendre obligatoire la sélection d'une classification dans les devis et productions

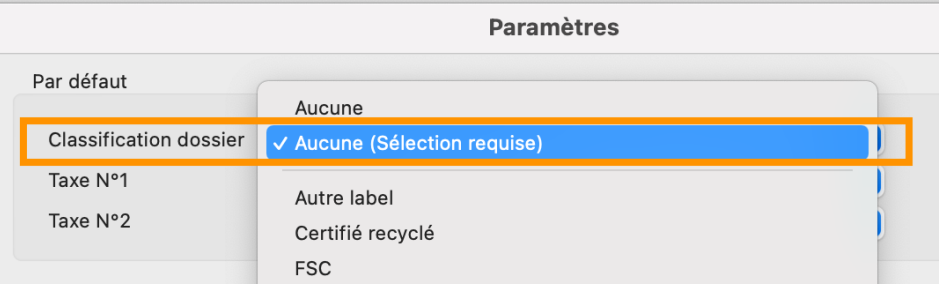

**※ Au moment de l'enregistrement des devis et des productions une alerte s'affiche si la classification est** restée sur « Aucune ».

# <span id="page-8-0"></span>〉〉〉*AMÉLIORATIONS CONSULTATION*

# <span id="page-8-1"></span>*Verrouillage des pièces*

### *La fonction de verrouillage des pièces est enrichie d'un automatisme permettant d'activer le verrou des devis et des productions lors d'un changement d'état.*

**※ Verrouillage automatique des devis lorsqu'ils sont générés en production (commande)** 

Événements

- **※ Verrouillage automatique des productions lorsqu'elles sont facturées**
- **& Accès aux options depuis Paramètres > Paramètres généraux > Autres réglages.**

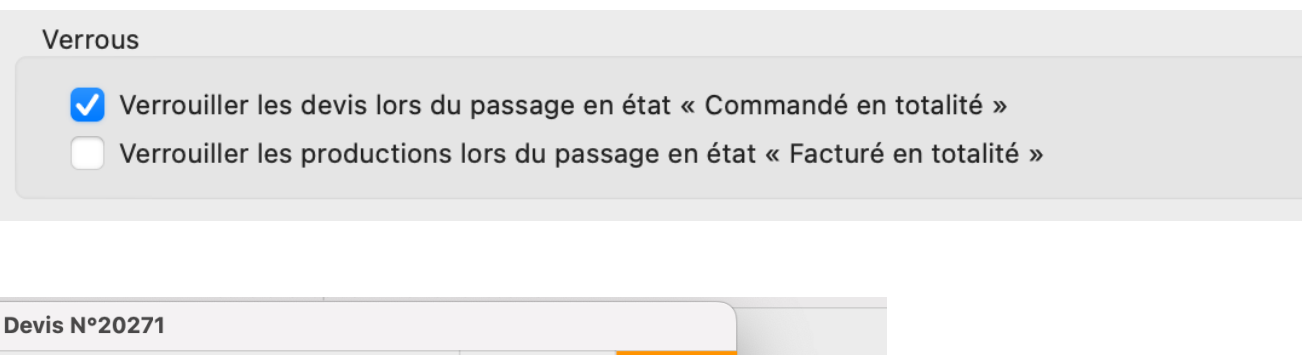

Verrou

<span id="page-8-2"></span>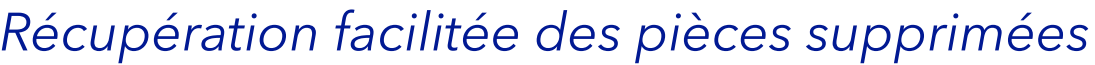

**《 Les devis et productions supprimés par un utilisateur peuvent maintenant être récupérés directement** depuis la palette « Événements » (menu Utilitaires)

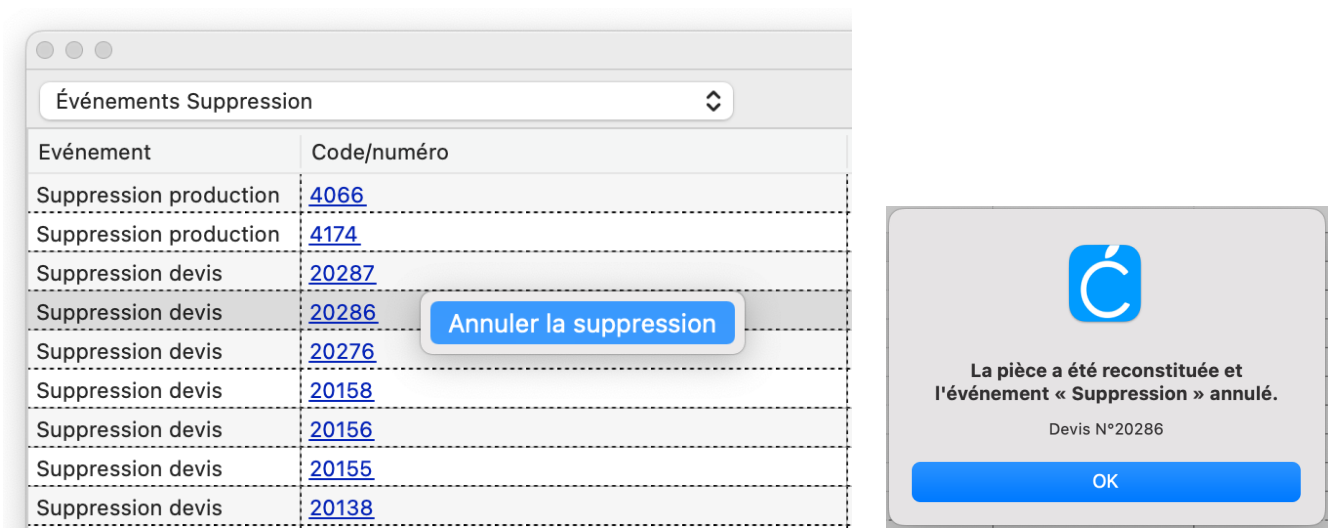

**Summents** Cette opération est réalisable depuis le poste de l'utilisateur qui a supprimé les pièces.

# <span id="page-9-0"></span>*Filtre dates prédicats « …semaine »*

- Modifications apportées pour assurer une compatibilité quelque soit le numéro de la première semaine de l'année (anomalie survenue en 2023 et liée aux calendriers EUR/US)
- **Brédicats concernés : « Est cette semaine », « N'est pas cette semaine », « Est la semaine dernière ».**

# <span id="page-9-1"></span>*Filtre dates produit/élément sur « Sans » et sur « À venir »*

- **※ Ajout de 4 nouveaux prédicats pour les dates**
- **《 [Réglée sur « Sans »] et [N'est pas réglée sur « Sans »] : actifs pour les dates Epreuves et BAT**
- [Réglée sur « À venir »] et [N'est pas réglée sur « À venir »] : actifs pour les dates produits/éléments.

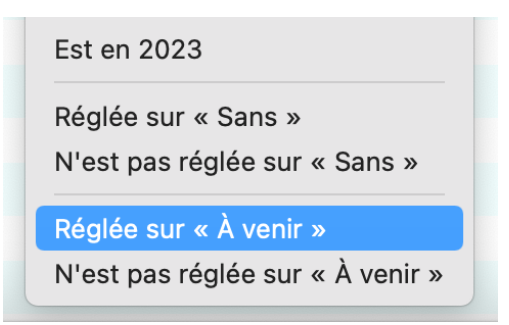

# <span id="page-9-2"></span>*Dialogue filtre*

- Lorsqu'un filtre était incomplet ou incorrect le dialogue ne pouvait être refermé tant que l'erreur de saisie n'était pas corrigée, ce n'est plus le cas maintenant (annulation possible)
- **Sum** Pré-sélection pour critère de type « menu », exemple pour le filtre clients avec le critère « Utilisateur » réglé d'office sur le premier utilisateur au lieu de rester vide.

# <span id="page-9-3"></span>*Fonction localiser*

Depuis la palette « Éléments récents » ou depuis la palette « Recherche rapide » la fonction « Localiser » du menu contextuel est désormais aussi opérationnelle dans le cas où un filtre est actif et masque normalement la pièce recherchée.

# <span id="page-9-4"></span>*Filtre critère stock*

**《 Ajout dans les filtres des listes de production d'un critère « Gestion de stock désactivée.** 

# <span id="page-9-5"></span>*Gestion d'accès*

**《 Ajout d'une restriction pour les bons de commande Stock : « Répercuter ce prix dans le prix stock de** l'article ».

# <span id="page-9-6"></span>*Listes produits, éléments, opérations*

Ajout pour les filtres, profils d'affichage et formats d'exportation d'une colonne « Numéro (habillé) » et de 9 colonnes relatives aux coordonnées client (adresse, e-mail, téléphone, etc.).

# <span id="page-10-0"></span>〉〉〉*AMÉLIORATIONS DEVIS*

# <span id="page-10-1"></span>*Dialogue copie devis*

Lorsqu'un devis est dupliqué, copié/collé ou importé, un nouveau dialogue remplace les précédents *dialogues contextuels et étend les options possibles.* 

- Les 2 options « Réinitialiser les affectations Commercial, Mode de paiement et Monnaie auxiliaire » et « Effacer les demandes de prix » remplacent les 2 anciens dialogues qui pouvaient s'afficher consécutivement
- **《 L'option « Effacer les notes des produits » remplace l'ancienne option présente dans les paramètres**
- Les 4 autres options permettent d'effacer les notes du devis, les notes de la saisie, les infos de facturation et les visuels/liens
- **《 À droite des 7 options est indiqué pour chacune le nombre d'occurrences présentes dans le devis,** exemple : « Effacer les notes des produits (2) » indique que 2 notes sont présentes.

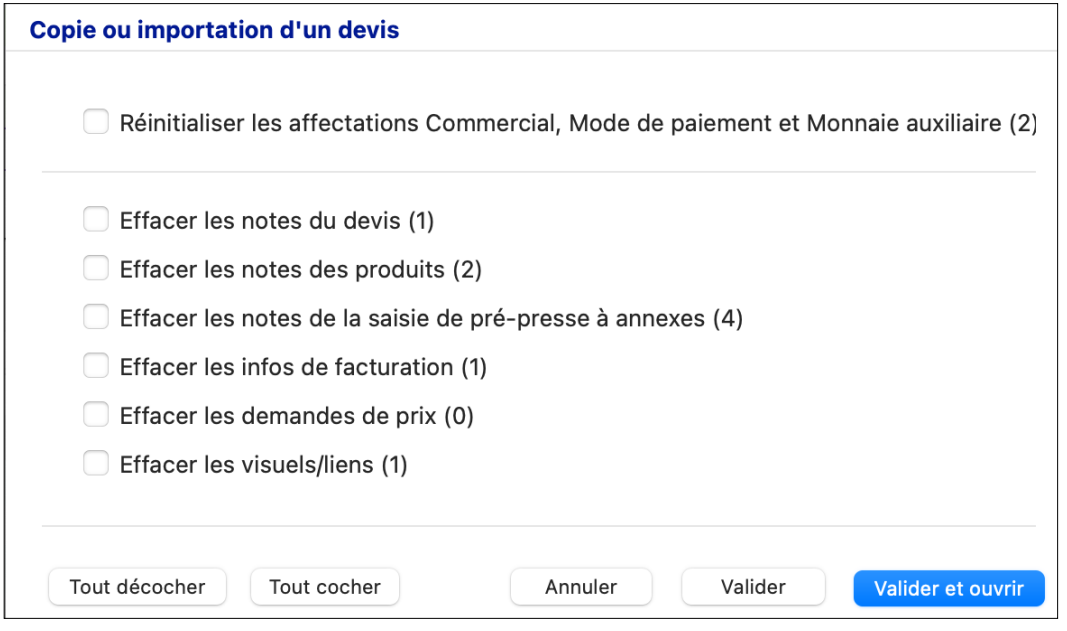

# <span id="page-10-2"></span>*Majorations externes façonnage*

- Possibilité depuis le panneau Saisie de personnaliser la majoration à appliquer (au lieu de la majoration définie dans l'intervenant externe) pour Externes façonnage
- **※** Possibilité d'uniformiser les majorations (utile quand il y a beaucoup de quantités).

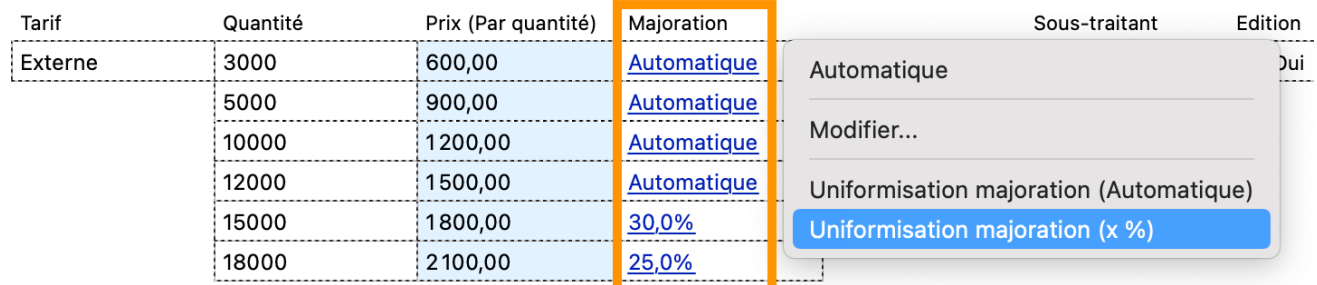

# <span id="page-11-0"></span>*Champ « Note » des produits*

### Les notes des produits sont maintenant reliées à la note associée aux articles et elles sont consultables et *modifiables depuis le panneau Saisie.*

- Dans le panneau Références du devis, lorsqu'on sélectionne un article la note associée à cet article (définie dans les paramètres) est maintenant insérée dans le champ « Note » du produit
- **※ Si une note est déjà présente au niveau du devis le logiciel propose de la remplacer (ou de l'effacer si** aucune note n'est associée au nouvel article sélectionné)
- **& Dans le panneau Saisie du devis, une colonne est ajoutée dans la liste Composition :** 
	- > Avec pictogramme « note (jaune) » et « info (rouge) » si note existe
	- > Affichage de la note en survolant le pictogramme
	- > Dialogue pour saisir/modifier la note en cliquant sur le pictogramme

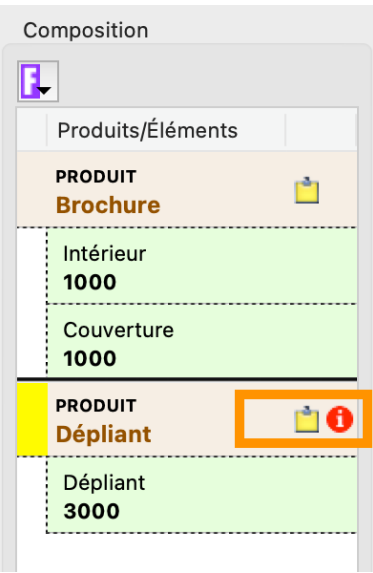

**《 Au stade de la production la note produit issue devis est affichée dans « Produit … Autres infos ».** 

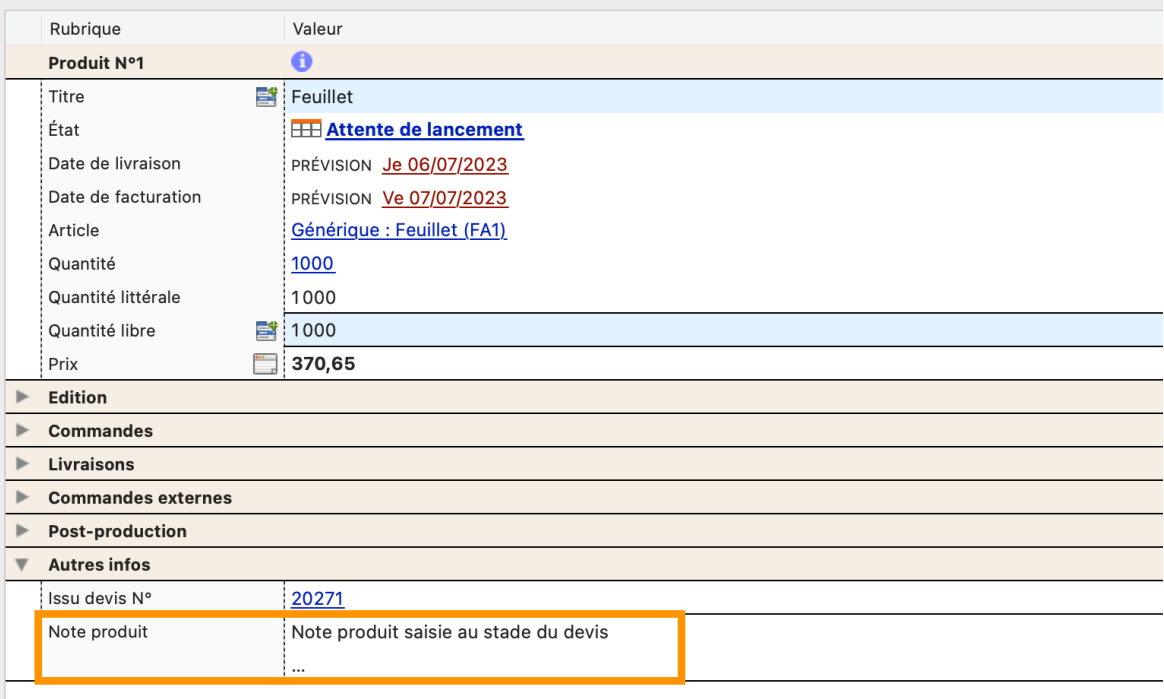

# <span id="page-12-0"></span>*Taxes additionnelles*

*En complément de la TVA, il est maintenant possible de mentionner sur les devis et les bons de commande 1 à 2 taxes additionnelles telles que l'octroi de mer (Martinique, Guadeloupe, etc.) ou la TVA sociales (Polynésie).*

Ajout dans Paramètres d'une nouvelle section « Taxes additionnelles »

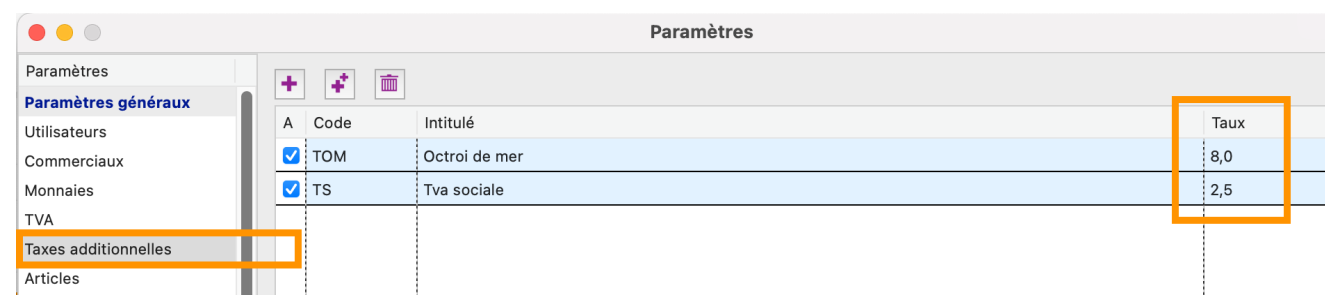

- États éditables devis : ajout de colonnes « Taxes additionnelles » dans le bloc prix
- **《 États éditables bon de commande : ajout de balises « Taxe intitulé, %, montant »**
- **& Devis, onglet références : choix des taxes à affecter aux produits**

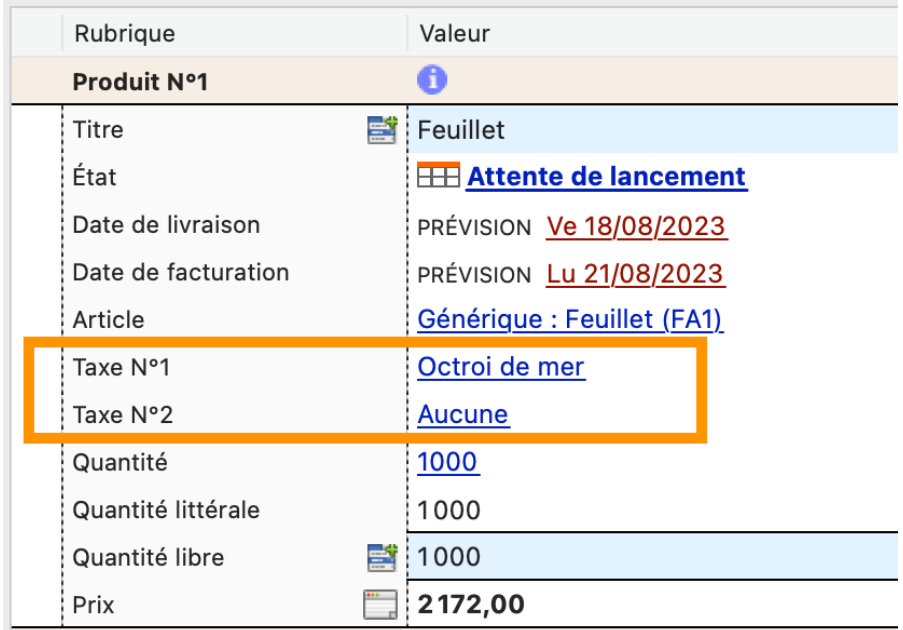

**Solution : affichage des taxes calculées** 

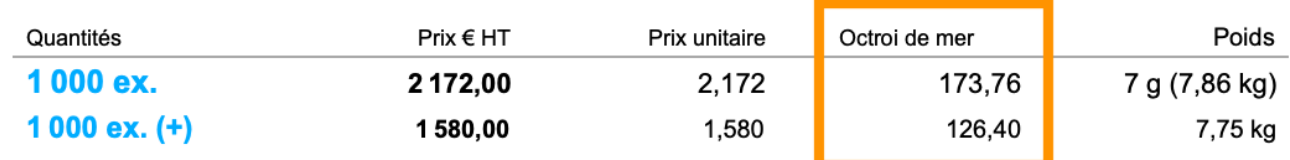

- **Sulfaration**, produit : choix des taxes (reprises du devis)
- **Sulferant Cogilog : envoi des taxes (Cogilog Gestion 10.9.3 requis).**

# <span id="page-13-0"></span>*Actualisation des prix d'un ensemble de devis*

*Particulièrement utile pour vos modèles de devis ou dans le cas de la reprise d'un appel d'offres contenant un grand nombre de devis, cette nouvelle commande permet d'actualiser le calcul d'un lot de devis sans les ouvrir un par un.*

**※ Nouvelle commande « Actualiser le calcul et les prix des devis sélectionnés » dans le menu (F)onctions** de la liste des devis (sélectionnez au préalable les devis souhaités à l'aide d'un filtre ou des touches du clavier « Shift » et/ou « Commande »

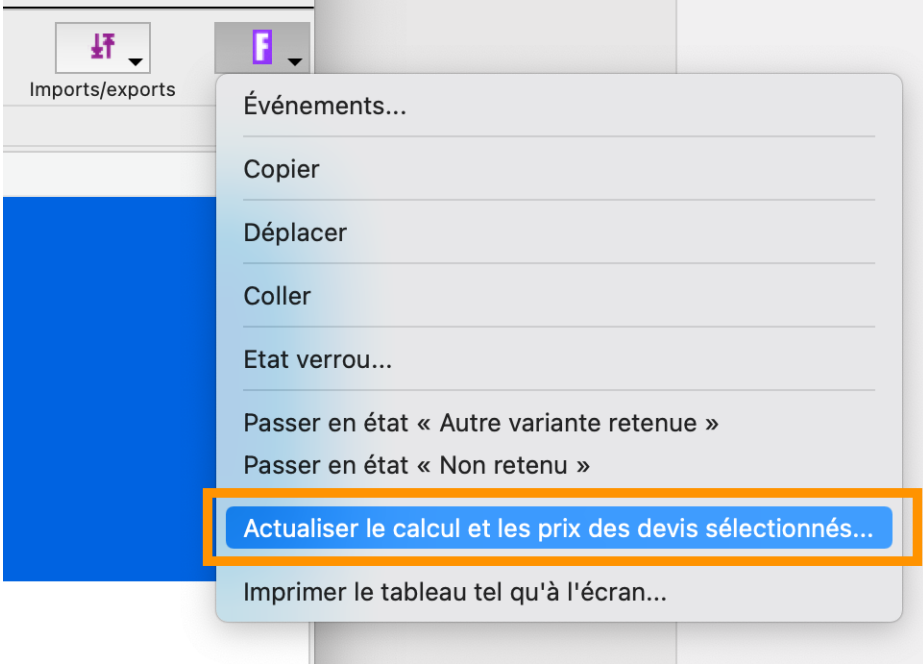

**Si une anomalie survient dans un devis (par exemple à cause d'une saisie incomplète ou d'un article** ou tarif non disponible) le processus est interrompu.

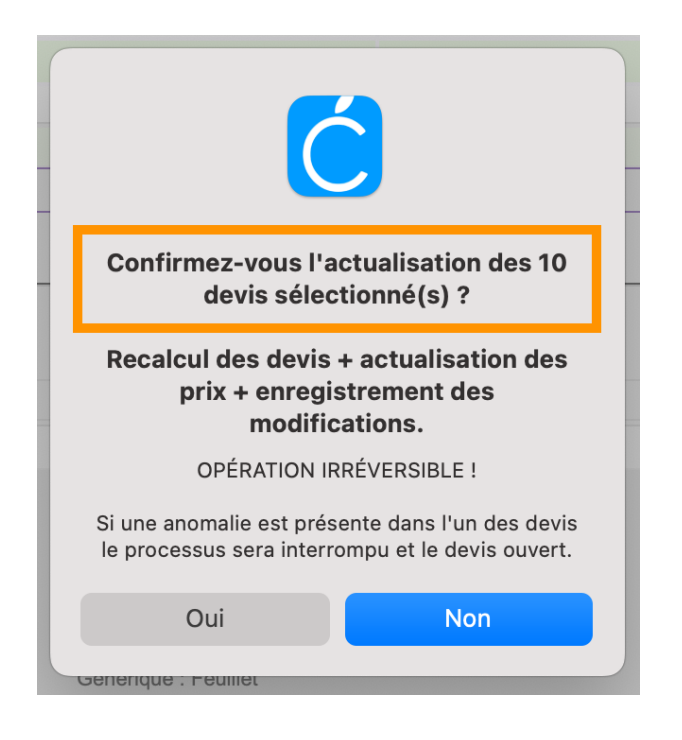

*Attention ! Par sécurité le mot de passe Administrateur est requis pour cette opération.*

# <span id="page-14-0"></span>*Édition devis*

Dans les paramètres (Paramètres > Paramètres devis > Édition ) les mentions personnalisables « Recto » et « Recto verso » sont maintenant dédoublées pour la catégorie façonnage afin de les distinguer de la catégorie impression (exemple : besoin de la mention « encre végétale » pour la catégorie impression uniquement)

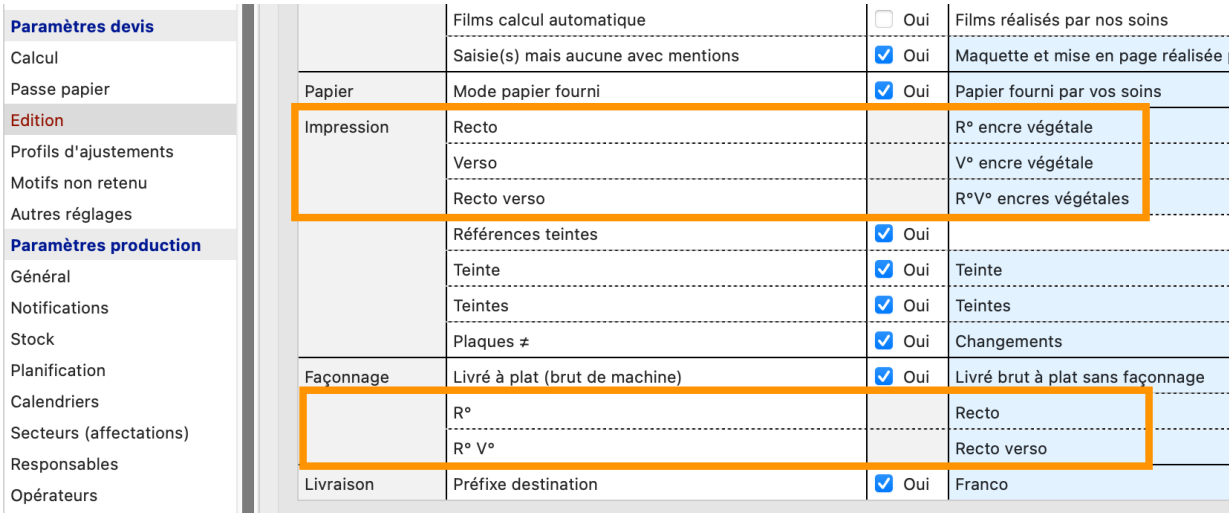

**※** Dans les paramètres (Paramètres > Paramètres devis > Édition ) pour la construction du libellé papier le segment « Marque » est remplacé par « Marque feuille » et un segment « Marque bobine » est ajouté (permettant de distinguer l'affichage ou non de la marque selon le procédé d'impression).

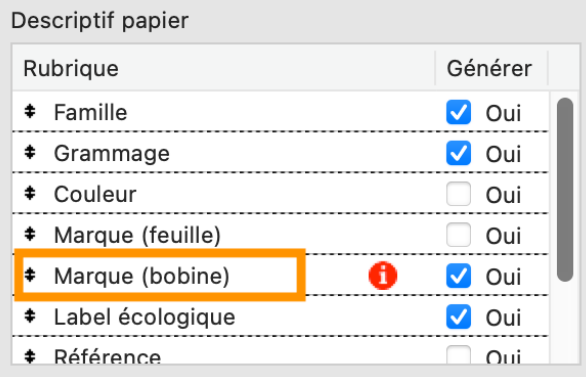

# <span id="page-14-1"></span>*Calculs devis*

- Lorsque la passe papier en procédé numérique est réglée sur « Nombre d'exemplaires en plus » ce réglage n'est plus pris en compte pour le calcul façonnage en Externe, Prix local ou Temps local
- Lorsque le calcul « Autre façonnage » en procédé bobine est réglé en m2 ou en ml le résultat est maintenant compté en valeur décimale (exemple 1,84 m2 au lieu de 2 m2)
- Les fournitures liées au « Petit façonnage » sont maintenant catégorisées dans « Fournitures » et non plus dans « Petit façonnage" afin que l'information suive jusqu'en production
- Les informations liées aux « changements de versions » sont maintenant affichées dans résultats (pictogramme « Montage ») quelque soit le mode de calcul sélectionné (modes A-B-C-D) et suivent ensuite dans la production au niveau des éléments dans la rubrique « Mention fab. ».

# <span id="page-15-0"></span>〉〉〉*AMÉLIORATIONS IMPOSITIONS*

# <span id="page-15-1"></span>*Affichage des schémas rejetés*

*Le moteur d'impositions génère des schémas d'imposition et il écarte ceux qui sont incompatibles avec une contrainte active (tel que le pourcentage minimum d'occupation).*

*Dans le cas où pour une presse tous les schémas sont rejetés, l'option d'affichage de ces schémas est désormais automatiquement activée, afin de vous éclairer sur les motifs de l'absence de schémas.*

 Le bouton  $\bigcirc$  (« Affichage schémas éliminés ») est automatiquement activé pour afficher les schémas rejetés dans le cas où aucun schéma ne répond aux contraintes actives.

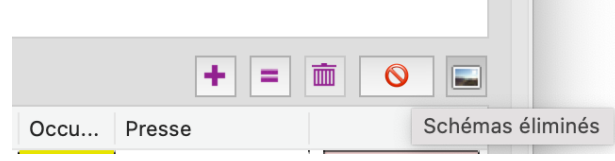

*Rappel : pour afficher le motif du rejet cliquez sur les schémas barrés…*

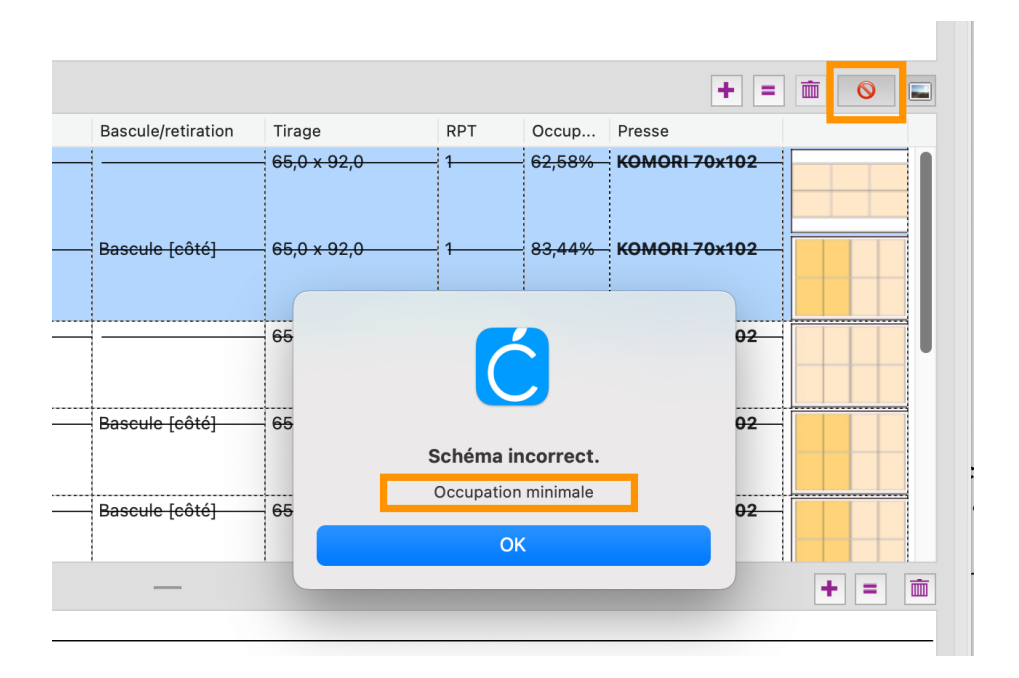

*… puis, si c'est possible dans le contexte, ajustez les contraintes pour rendre compatible les schémas d'imposition retenus :*

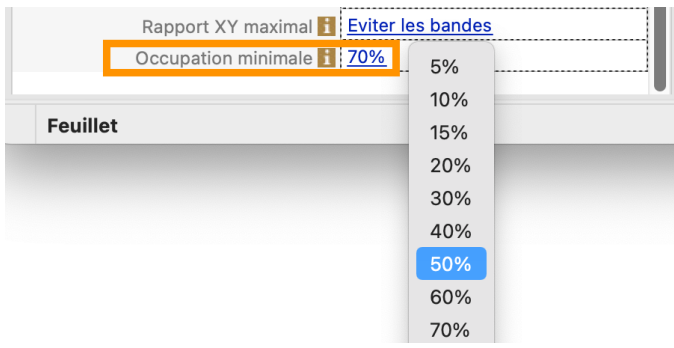

# <span id="page-16-0"></span>*Schéma littéral personnalisable*

*L'expression littérale des schémas est générée automatiquement par le moteur d'impositions (exemple : « 2 cahiers de 8 pages 1 jeu »). Pour certains cas techniques il peut être utile de modifier ce libellé et c'est désormais possible depuis les bibliothèques d'imposition. Cette personnalisation suit ensuite jusqu'en production.*

- **※** Dans le dialogue Bibliothèque impositions ajout d'une colonne à droite avec un pictogramme ♦
- **Summet de substituer le libellé standard par un libellé personnalisé**

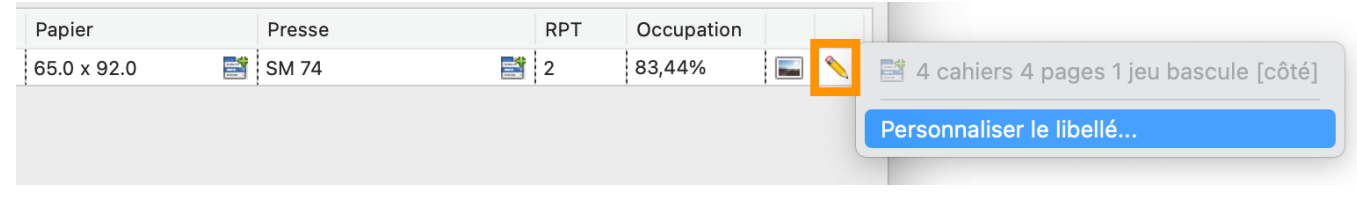

Le libellé personnalisé est ensuite repris dans la visualisation du schéma, dans les résultats et dans la production au niveau de l'élément

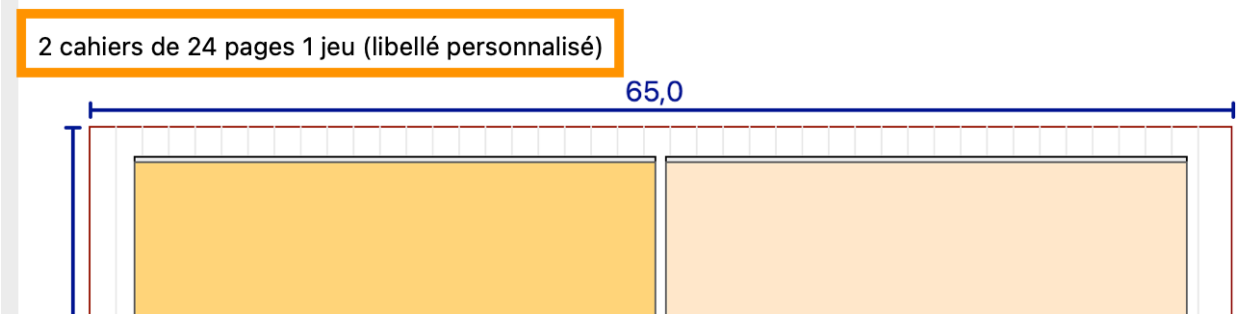

À l'enregistrement de la bibliothèque un dialogue vous demande par sécurité de confirmer vos libellés personnalisés (utile dans le cas où l'opérateur modifie le schéma et oublie de modifier les libellés personnalisés).

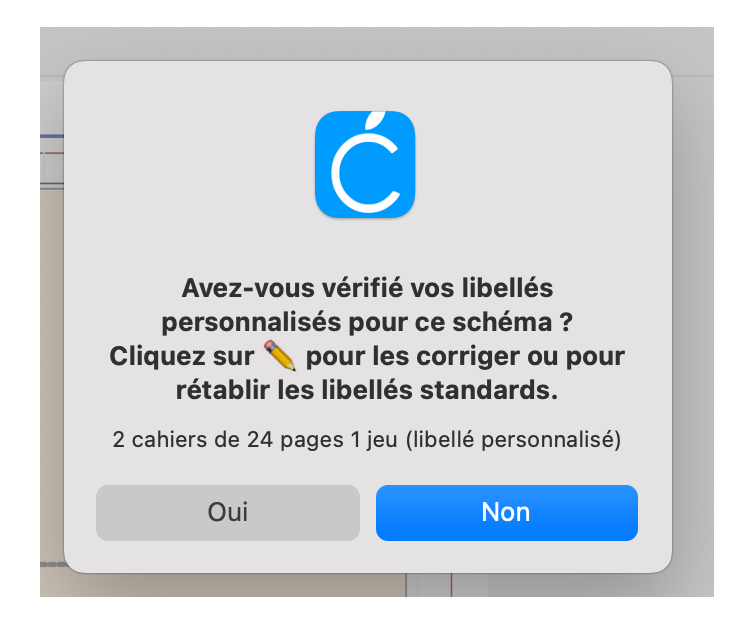

# <span id="page-17-0"></span>〉〉〉*AMÉLIORATIONS PRODUCTION*

# <span id="page-17-1"></span>**Filtre multi-critères Stock MODULE PRODUCTION**

La fenêtre Stock en « Vue stock complet » s'enrichit d'une fonction de filtre multi-critères pour isoler/ rechercher les articles papiers

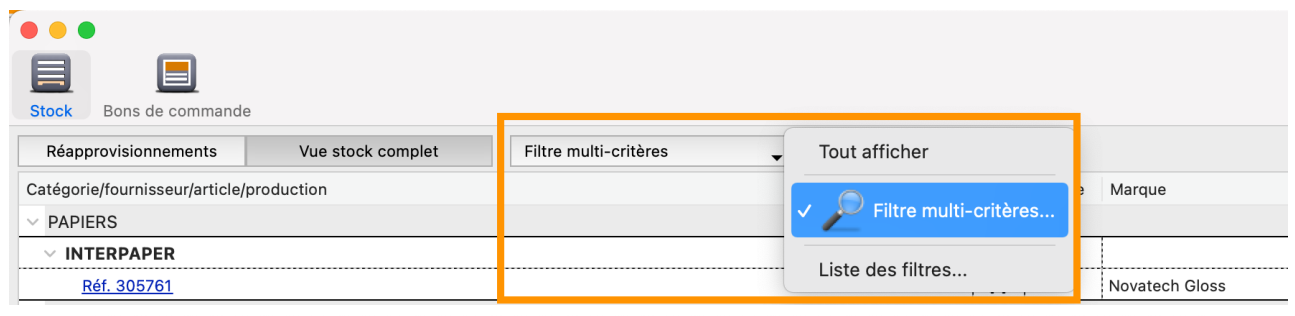

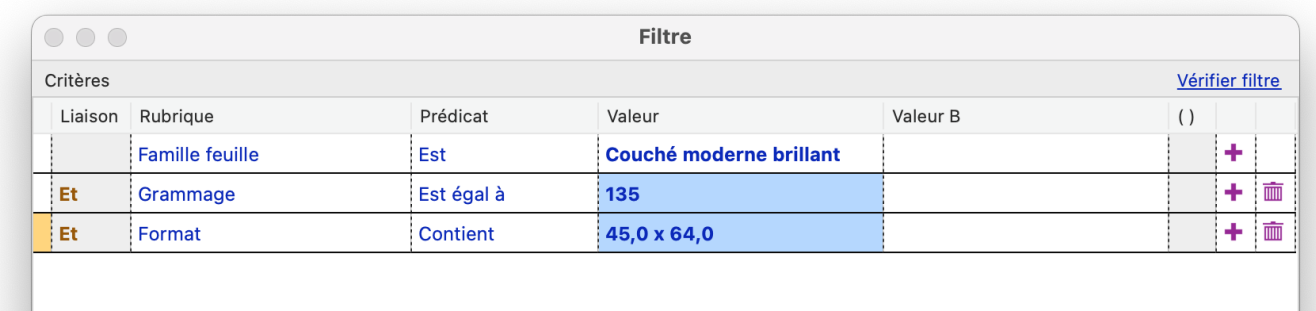

**※ Possibilité de mémoriser vos filtres personnalisés les plus couramment utilisés** 

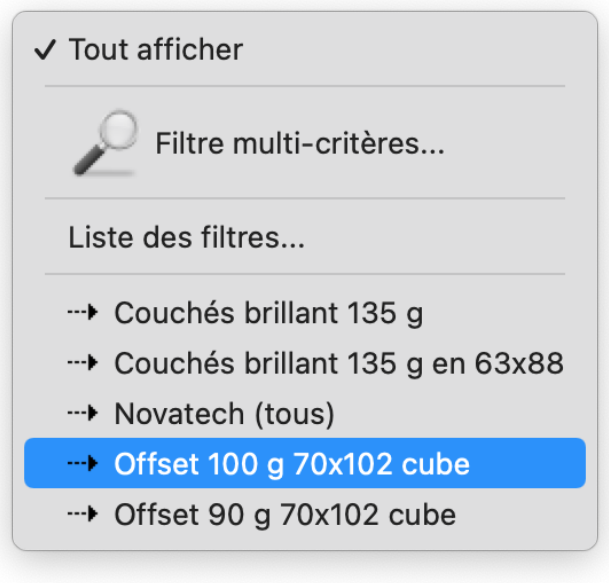

**《 Affichage accéléré dans la fenêtre Stock (optimisation de la base de données).** 

### <span id="page-18-0"></span>**Notifications MODULE PRODUCTION**

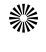

Ajout d'un raccourci « E-mail » pour l'envoi des notifications : ce nouveau menu permet d'insérer d'autres destinataires que celui par défaut (e-mail des contacts/adresses secondaires de la fiche client, des commerciaux, des utilisateurs ou des responsables de production).

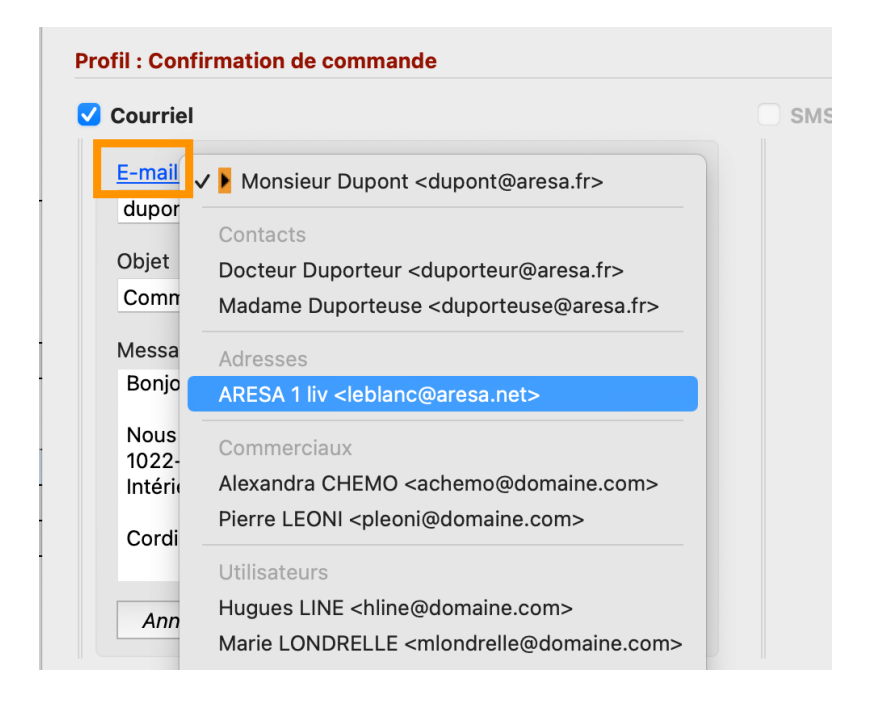

# <span id="page-18-1"></span>**Bons de commande « externe » MODULE PRODUCTION**

- La partie « Bons de commande sous-traitant » est renommé « Bons de commande externe » (ces bons de commande sont utilisés pour la sous-traitance mais aussi pour les fournitures de façonnage)
- **#** Ajout de 2 balises dans les états éditables « Produit 1 liste BDC sous-traitants » et « Produit 1 liste BDC fournisseurs » (l'ancienne balise « Produit 1 liste BDC externe » est conservée pour compatibilité (et elle inclus la sous-traitance et les fournitures).

# <span id="page-18-2"></span>Régénérer produit MODULE PRODUCTION

Lors du processus « Régénérer produit » si vous demandez à conserver les bons en l'état (BDC/BL), le prix de ceux-ci sont désormais actualisés d'office (à la condition cependant que l'option « Prix en proportion » dans les bons soit activée).

# <span id="page-19-0"></span>〉〉〉*AMÉLIORATIONS JOB PLANNING*

### <span id="page-19-1"></span>Extension à sous-traitance MODULES PRODUCTION & JOB PLANNING

### *En plus des tâches de production (postes de travail) les opérations de sous-traitance peuvent maintenant être envoyées vers le Calendrier.*

**R** Nous proposons des interventions sur site ou à distance pour vous aider à mettre en place ces fonctionnalités : nous consulter.

- **Sultans** les paramètres « Intervenants externes » ajout d'un paramètre « Calendrier »
- **Sum** Depuis la palette Job Planning ajout des opérations de sous-traitance (pour les sous-traitants à qui vous aurez associé un calendrier)

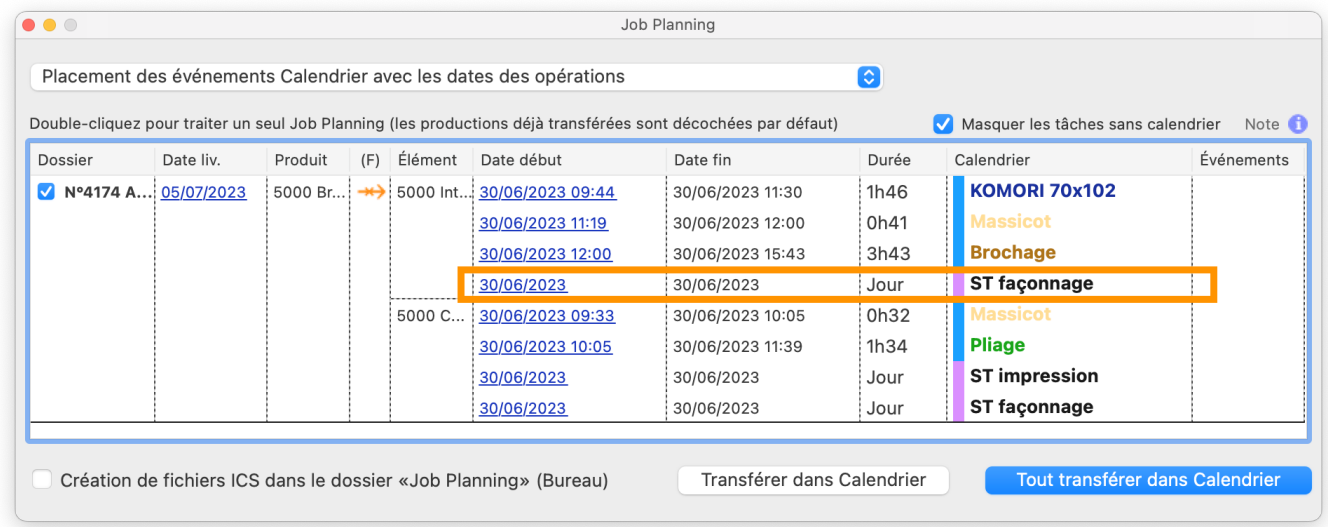

Les tâches de production (**bleu**) et les opérations de sous-traitance (**violet**) sont distinguées par un bandeau de couleur vertical

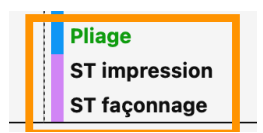

Les événements créés dans le Calendrier pour la sous-traitance sont envoyés en mode « Jour entier ».

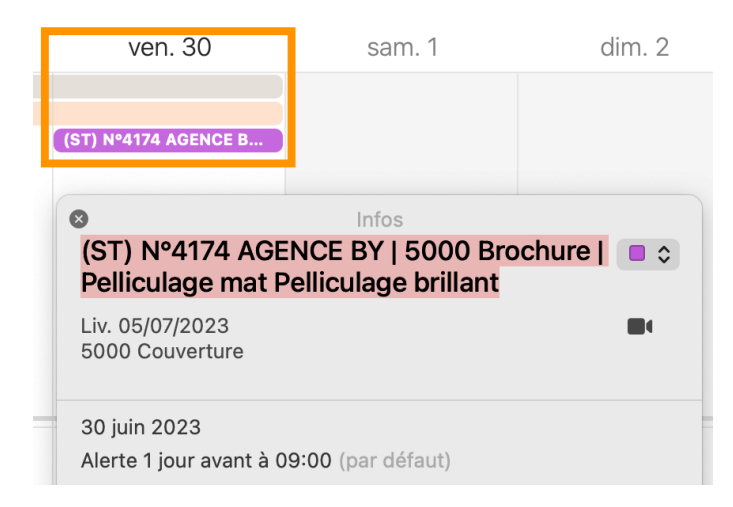

# <span id="page-20-0"></span>Paramètre tâche à durée fixe MODULES PRODUCTION & JOB PLANNING

Ajout dans les paramètres Planification d'un réglage « Placement des événements Calendrier avec une durée fixe » pour substituer la durée réelle de la tâche par une durée fixe (ou option « Jour entier »)

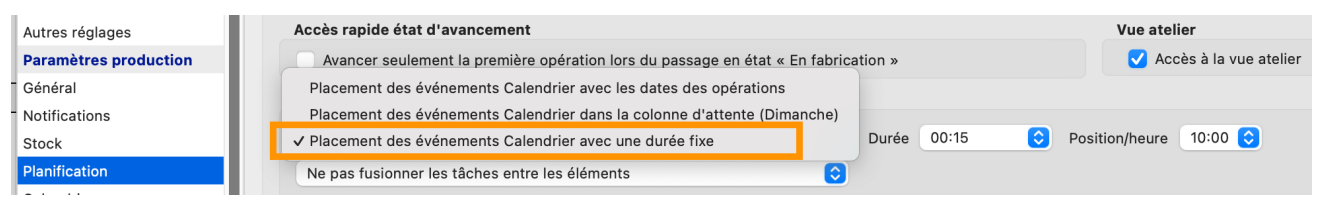

**Kendster Choix de ce réglage est aussi possible depuis la palette Job Planning via le menu « Placement... ».** 

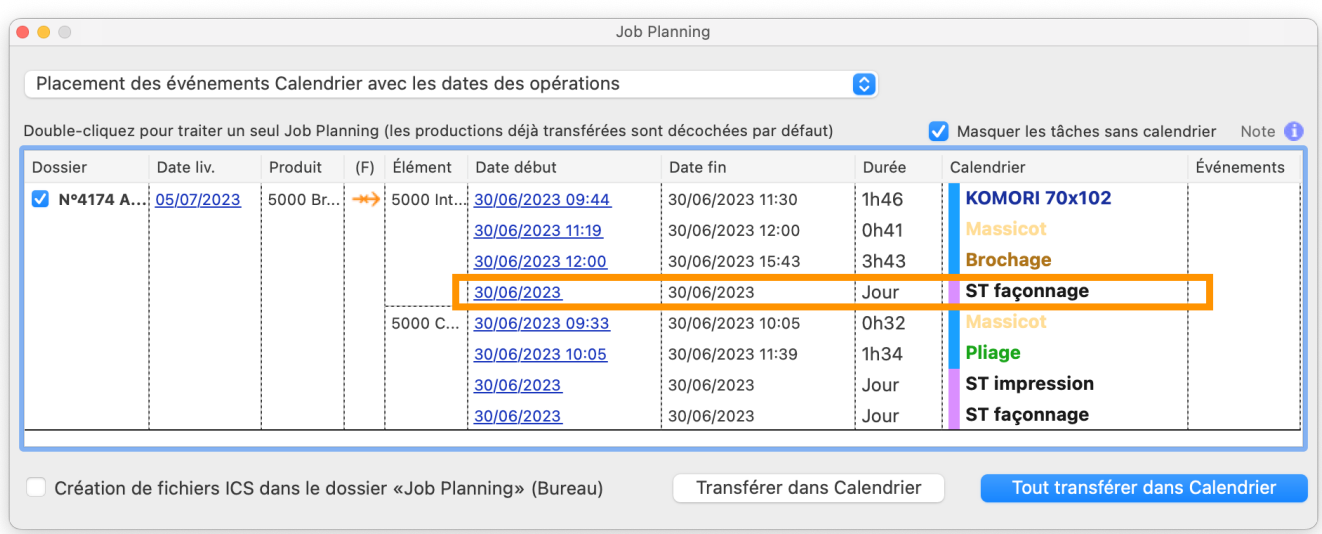

## <span id="page-20-1"></span>Exportation des tâches MODULES PRODUCTION, JOB PLANNING & TRANSFERTS

**《 Ajout dans le menu « Imports/exports » de la liste Productions de 2 commandes pour exporter les** tâches de production interne et les tâches de sous-traitance

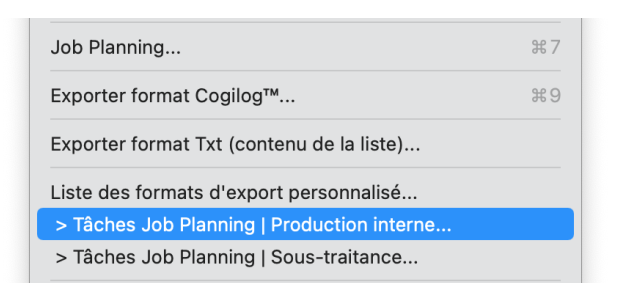

**※ Les fichiers peuvent être générés manuellement ou automatiquement (via la fonction « Exportation** automatique » depuis Admin CX) et ainsi alimenter par exemple un logiciel de planification externe.

# <span id="page-20-2"></span>Job Planning | Windows MODULES PRODUCTION & JOB PLANNING

La version Windows permet maintenant la création des tâches dans un calendrier tel que Outlook (toutefois les automatismes sont moins aboutis que dans la versions Mac, ainsi le calendrier de destination est à choisir avant d'enregistrer la tâche dans le logiciel de calendrier Windows).

# <span id="page-21-0"></span>〉〉〉*AMÉLIORATIONS COLLECTE ATELIER*

# <span id="page-21-1"></span>**Incidents palette avancement MODULES PRODUCTION & COLLECTE ATELIER**

Lorsqu'un incident est enregistré par un opérateur, un pictogramme et le motif de l'incident sont maintenant affichés dans la palette avancement production.

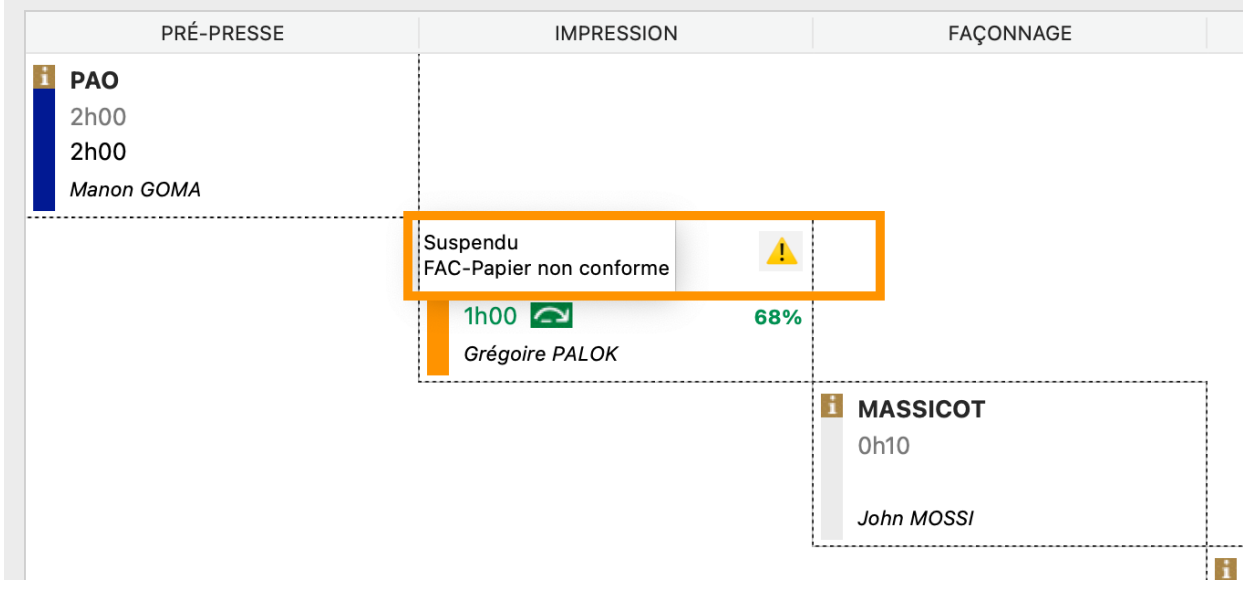

### <span id="page-21-2"></span>**Vue toutes productions MODULES PRODUCTION & COLLECTE ATELIER**

Dans le mode « Vue toutes productions » l'option « Sans critère date » a été revue et améliorée afin ▒ d'afficher plus facilement les tâches anciennes ou oubliées.

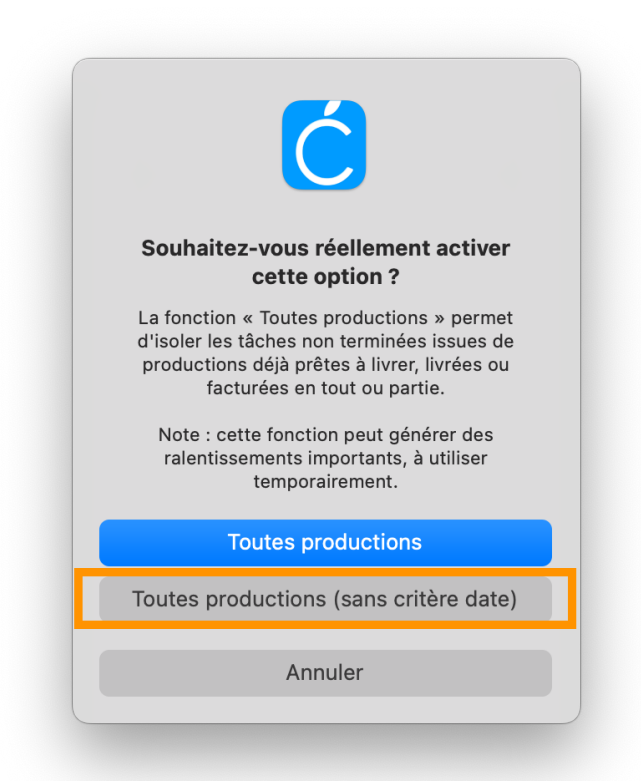

# <span id="page-22-0"></span>〉〉〉*AMÉLIORATIONS ENVOIS COURRIEL*

# <span id="page-22-1"></span>*Envoi via Cadratin (SMTP)*

Ajout dans le dialogue « Envoi mail via Cadratin » d'un menu pour insérer dans les champs « Destinataire », « CC » et « Cci » des adresses mail issues de la fiche client (e-mail principal, e-mail contacts, e-mail adresses secondaires) ou des adresses mail de l'entreprise (commerciaux, utilisateurs et responsables).

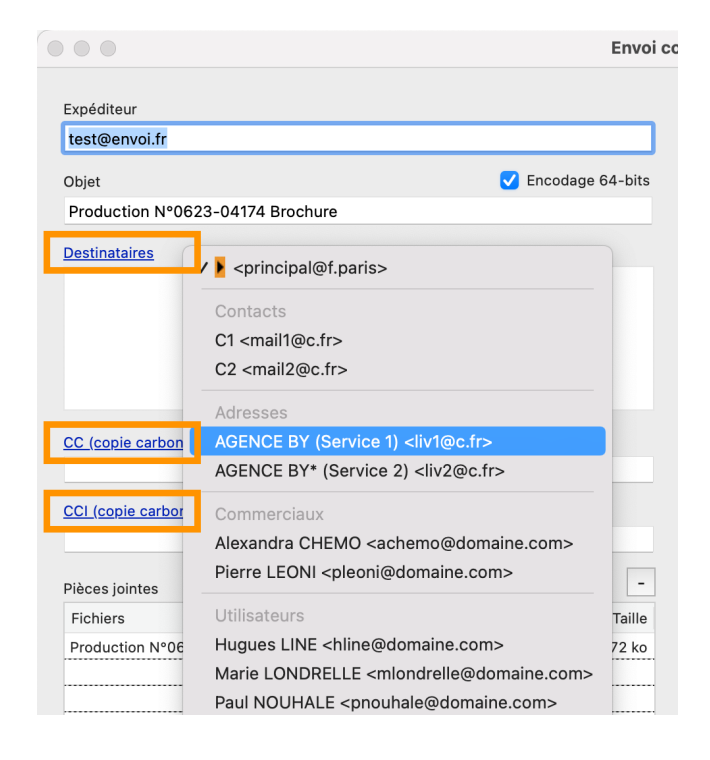

# <span id="page-22-2"></span>*Envoi via Thunderbird (Mac)*

**※ Ajout du logiciel ThunderBird dans les préférences d'envoi de mail (Mac).** 

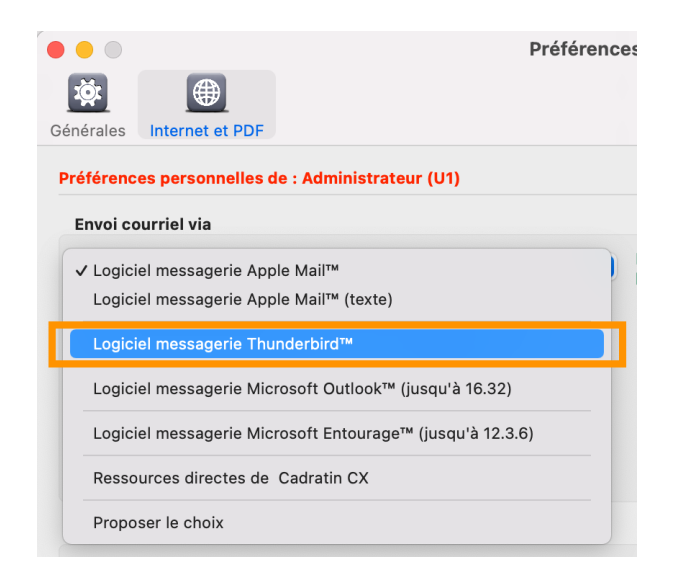

*Note : sur Windows le logiciel ThunderBird est compatible via le protocole MAPI (Microsoft).*

# <span id="page-23-0"></span>〉〉〉*AMÉLIORATIONS TRANSFERT COGILOG™*

# <span id="page-23-1"></span>**Encours solde à payer MODULE TRANSFERTS**

*Le solde client (montant TTC à encaisser) issu de la facturation Cogilog Gestion™ est consultable depuis Cadratin depuis la fiche client et au travers de la fonction « Profil compte bloqué ».*

### *Pré-requis*

- *> Cogilog Gestion (version 10.9.3 ou +) et module Transferts*
- *> Cogilog Gestion doit être présent et ouvert sur le poste Client Cadratin ou bien sur le poste Serveur Cadratin*
- *> Seule la base de facturation active peut être consultée (limitation aux versions mono-société).*
	- Dans les paramètres Clients la fonction « Profils compte bloqué » propose un nouveau critère « Encours à encaisser TTC (Cogilog) »

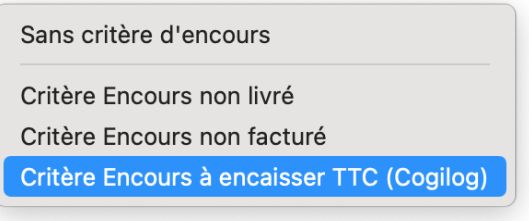

- **South Chans la fiche client ajout d'un menu sur la rangée Profil compte bloqué** 
	- > Résumé profil (type de contrôle et comportement du profil)
	- > Obtention encours
		- … À livrer
		- … À facturer
		- … À encaisser TTC (Cogilog)

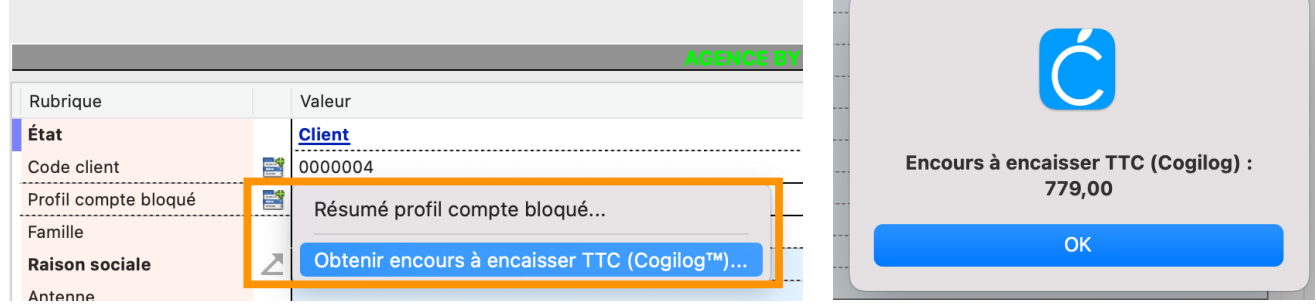

**Sum** Dans les réglages de Admin CX ajout d'un paramètre « Requête solde client auprès de Cogilog... »

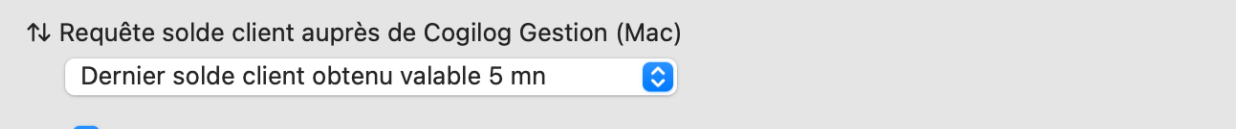

√ Processus confié à Admin CX même pour les postes Client où Cogilog Gestion est présent

**※ Les postes Client sur lesquels Cogilog Gestion n'est pas installé sont en capacité d'interroger le poste** Serveur : Admin CX va alors lui-même interroger Cogilog Gestion pour obtenir le solde client pour le compte du poste Client à l'origine de la requête.

# <span id="page-24-0"></span>〉〉〉*AMÉLIORATIONS ANALYSES*

# <span id="page-24-1"></span>*Vue « Activité »*

*La vue « Activité » est maintenant disponible en dehors de la fiche client depuis le menu Navigation. Cette vue « tous clients confondus » complète la fonction « Analyses » et permet d'appréhender l'évolution de l'activité sur 4 années.*

**P** Nous proposons des interventions sur site ou à distance pour vous aider à mettre en place ces fonctionnalités : nous consulter.

- **※ Consultation de la vue « Activité » indépendamment d'un client en particulier**
- **※ Notion évolution périodes (1 à 4 années) utile tous clients confondus**
- **※ Prise en compte de l'année civile ou bien de la date d'exercice si elle est différente.**

### *Définition des profils d'activité depuis la liste « Rapports » dans « Analyses » :*

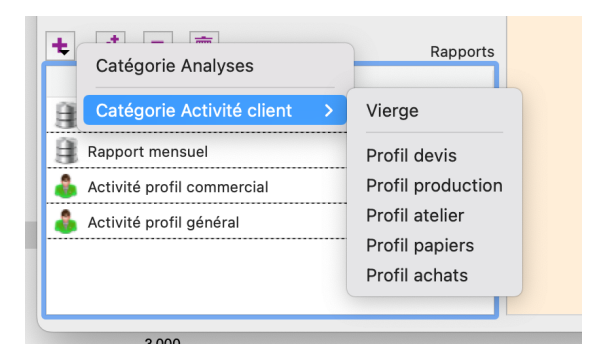

*La vue « Activité » permet d'analyser de 1 à 4 périodes annuelles :*

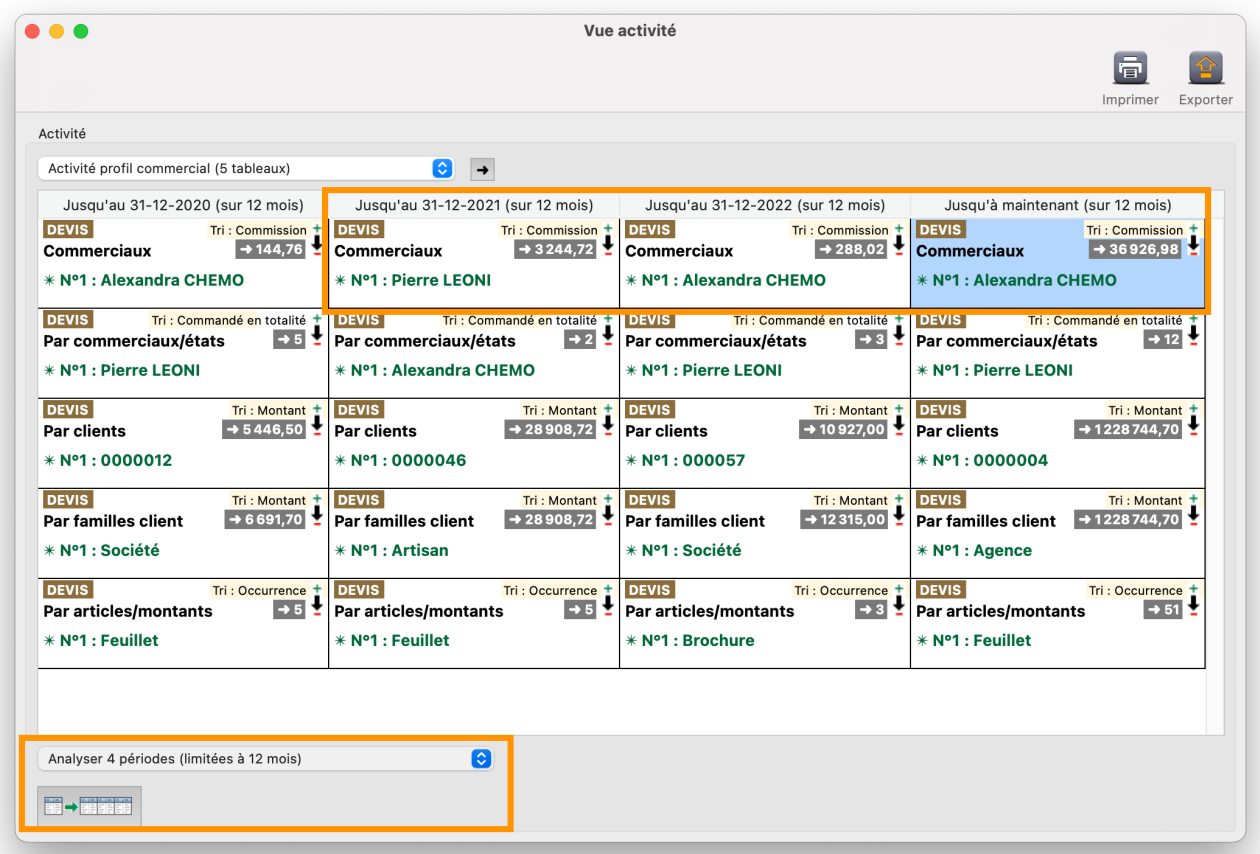

*Reportez-vous au chapitre « Client … Vue activité » du guide utilisateur pour découvrir les notions de base de cette fonction.*

# <span id="page-25-0"></span>**Analyse opérations par secteurs MODULE PRODUCTION**

*Une nouvelle notion « Secteurs » est implémenté au niveau des postes de travail et des intervenants externes pour permettre une analyse de votre production selon des secteurs personnalisés (tels que offset et numérique par exemple). Votre historique de production est pris en compte car la fonction est « dynamique » : si vous modifiez le secteur d'un poste de travail ou d'un intervenant externe les analyses sont actualisées.*

Dans les paramètres Production ajout d'une catégorie « Secteurs » dans laquelle vous pouvez définir vos différents secteurs de production (offset, numérique, traceur, etc.)

Dans Postes de travail et Intervenants externes ajout d'un menu pour affecter un secteur à chacun

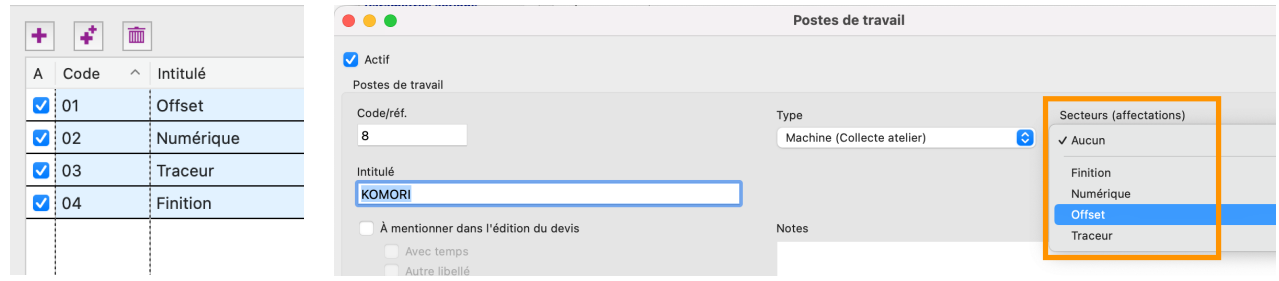

**※ Dans les analyses (groupe Opérations) ajout de 2 tableaux « Répartition par secteurs MO » (opérations** de production interne seulement) et « Opérations … Répartition par secteurs » (toutes opérations : production interne + matières + sous-traitance)

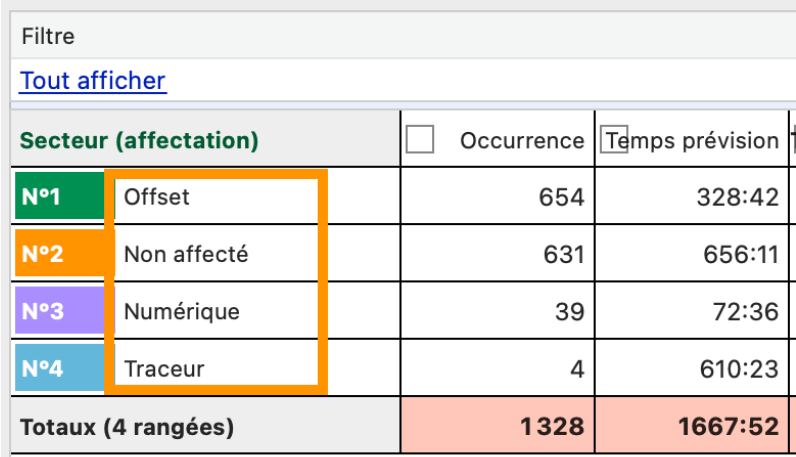

Dans les listes Productions, Produits et Éléments ajout d'un critère « Contient secteur… » permettant d'isoler les dossiers affectés à tel ou tel secteur

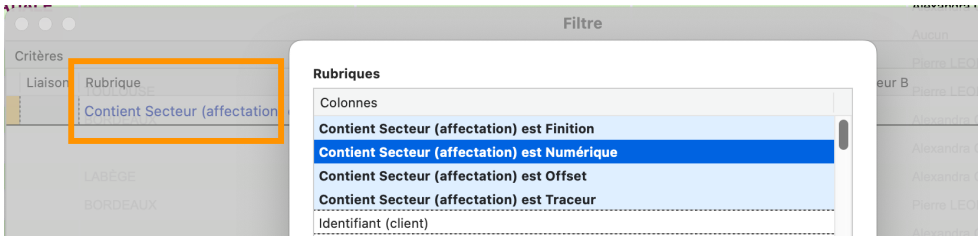

*Note : un même dossier peut être affecté à plusieurs secteurs (exemple d'une brochure où l'intérieur est imprimé en offset et la couverture en numérique).*

**※ Dans la liste Opérations ajout d'un critère « Secteur » permettant d'isoler les opérations selon le** secteur affecté.

# <span id="page-26-0"></span>**Analyse opérations par types MODULE PRODUCTION**

*Dans la catégorie Opérations ajout d'un nouveau tableau « Répartition par type » pour dispatcher les opérations dans les 3 types « Production interne », « Matières » et « Sous-traitance ».*

- **Sulper Production interne : tâches de production rattachées à des postes de travail interne**
- **※ Matières : papiers, plaques, encres, conditionnements, fournitures**
- **Sous-traitance : achats externes.**

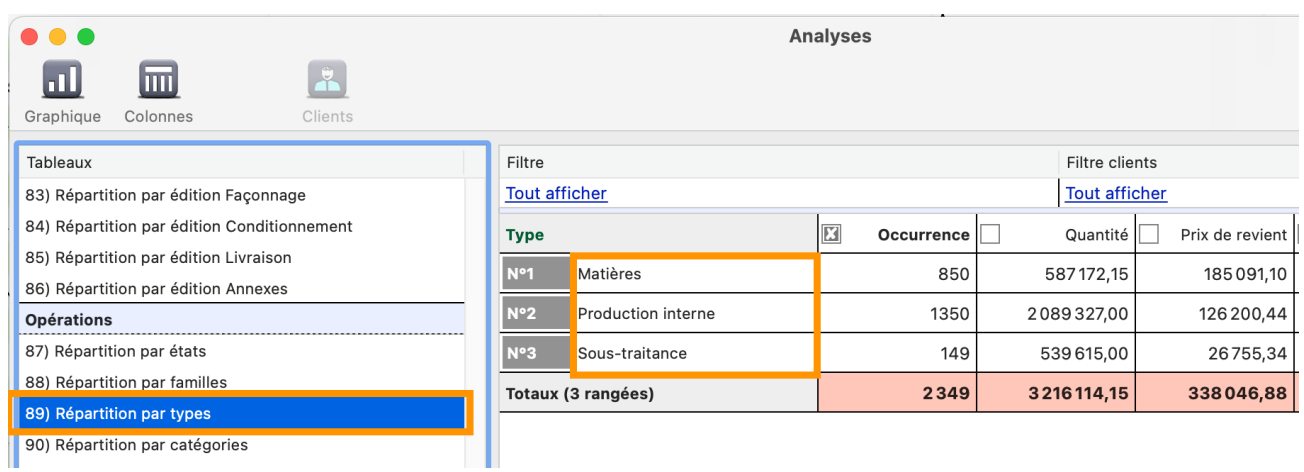

# <span id="page-26-1"></span>**Analyses stock MODULE PRODUCTION & STOCK**

*Dans Analyses une catégorie « Stock » est ajoutée comprenant pour chacune des 4 catégories (papiers, plaques, encres et conditionnements) 2 tableaux (répartition par articles et répartition par fournisseurs).*

- **Kepartition par articles (stock physique, valeur et poids)**
- **※ Répartition par fournisseurs (valeur).**

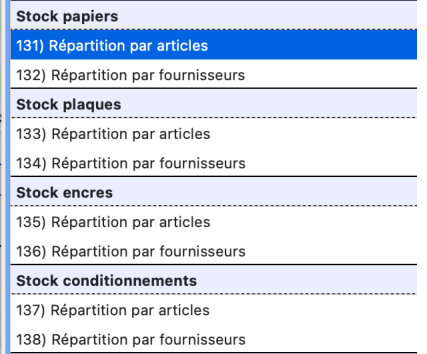

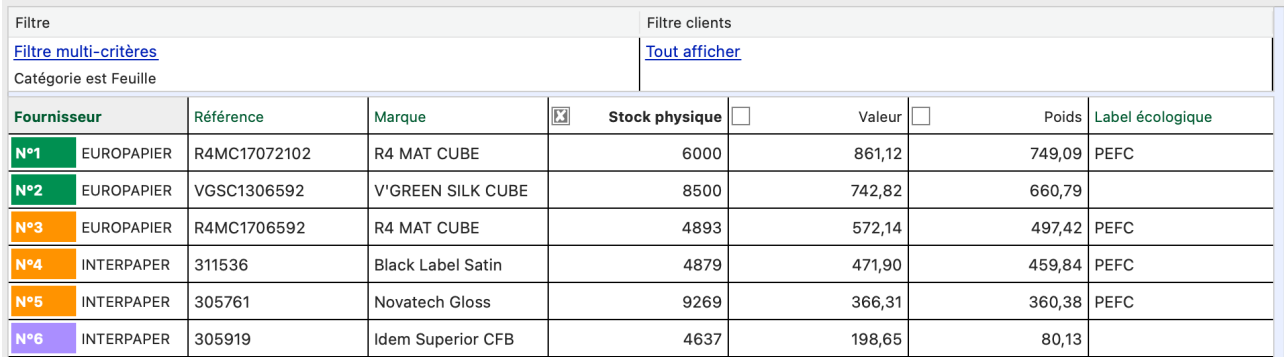

*Exemple d'utilisation possible : exportation automatique à intervalles réguliers du stock (par exemple le premier jour du mois) ; pour cela placez tout ou partie de ces tableaux dans un rapport d'analyses et activez l'exportation automatique depuis Admin CX.*

# <span id="page-27-0"></span>*Nouveaux graphiques*

*La fonctionnalité « Graphiques » utilisée dans les Analyses et dans les Devis (répartitions tripartite &*  familles et fonction de dégressivité) a été modernisée et enrichie avec de nouveaux styles de graphes de *type « circulaire ».* 

- **※ Type linéaire : les styles de graphes « barres » et « lignes » ont été modernisés**
- 湍 Lorsqu'il y a plusieurs jeux de données une nouvelle option « Barres empilées » est proposée

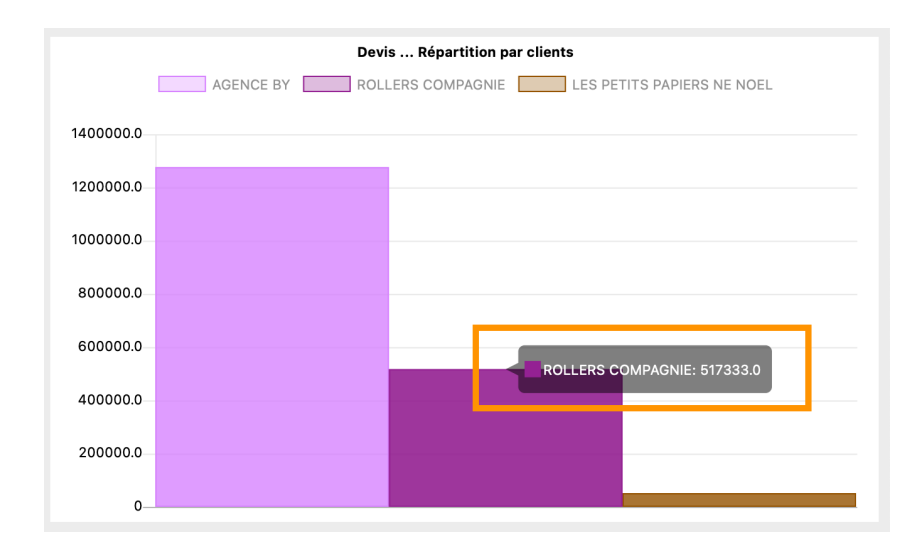

**※ Type circulaire : les styles de graphes « secteurs » et « anneaux » ont été ajoutés** 

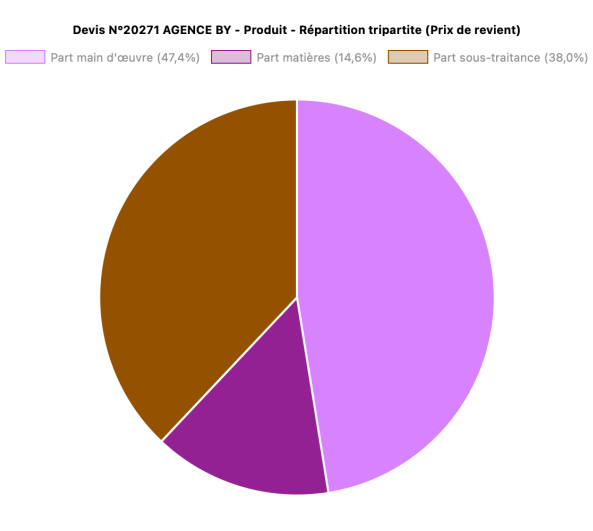

Affichage des valeurs par survol des segments

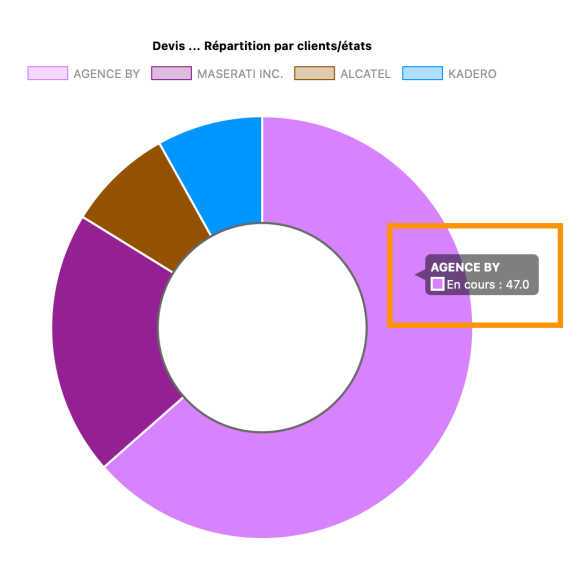

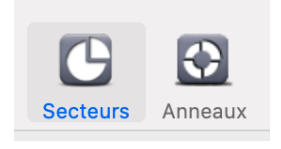

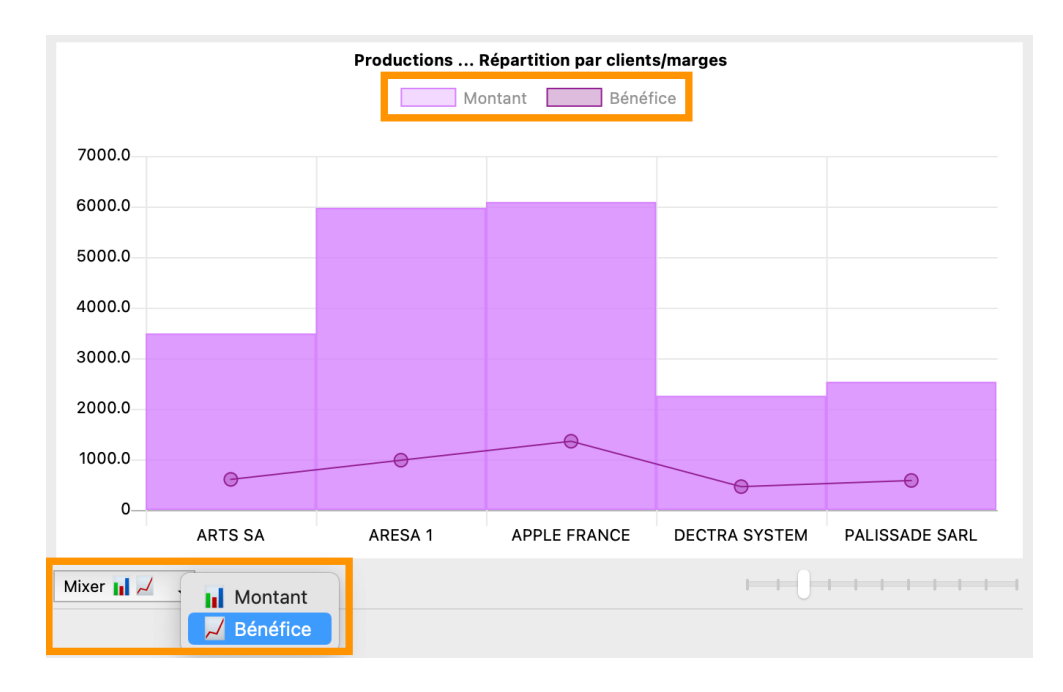

**》 Dans les Analyses une pré-sélection automatique est faite sur le style de graphes :** 

- > Secteurs : par défaut (le type circulaire est mieux adapté à la plupart des tableaux)
- > Barres : quand plusieurs jeux de données
- > Lignes : quand tableau avec répartition année, mois ou semaine (notion « évolution dans le temps »)
- **Summent de masquer des pans de données en cliquant dans les titres de la légende.**

# <span id="page-28-0"></span>〉〉〉*AMÉLIORATIONS CONNECTEUR WEB & ROBOT CX*

# <span id="page-28-1"></span>Échange commandes MODULE CONNECTEUR WEB

### *Le connecteur web est enrichi de plusieurs fonctionnalités dans la partie « Échange commandes ».*

- **Ext\_titreProduit** Prise en charge du titre du produit {ext\_titreProduit}
- **Example 26 Prise en charge de la date prévisionnelle Épreuve {ext\_date\_epreuvePrevision}**
- **SECTE:** Prise en charge de la date prévisionnelle Fin {ext\_date\_finPrevision}
- Frise en charge de la date prévisionnelle de facturation *{ext\_date\_facturationPrevision}*
- Prise en charge de la création des BDC en non plus seulement des BL <sup>{echanges\_commandes\_BDC}</sup>
- Prise en charge de la création en différé des bons (BDC et BL) c'est-à-dire postérieurement à la création de la production (les bons existants sont supprimés au préalable) **{ext\_regenererBDC} | {ext\_regenererBL}**
- **※ Ajout de 2 colonnes permettant de préciser si les bons (BDC et BL) doivent être créés lors de la phase** initiale (prise en compte des lignes insérées dans les tables d'échange, ou si non renseignées, prise en compte des paramètres « Générer automatiquement les bons… ») **{ext\_genererBDC} | {ext\_genererBL}**
- Ajout en lecture de la rubrique « Numéro suivi » des BL. **{view\_productions\_entete}**

# <span id="page-28-2"></span>**Robot CX | Windows MODULE CONNECTEUR WEB**

**※ Adaptation et mise à niveau de l'application Robot CX pour Windows.** 

<span id="page-29-0"></span>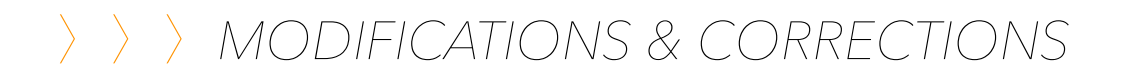

### *Tarifs papetiers*

**《 Actualisation filtre importation Procop (nouveau format de fichier).** 

### *Interface*

- Contournement d'une anomalie (version Windows) lors de l'accès à la fenêtre « Événements »
- Contournement d'une anomalie (version Windows) où la saisie d'un texte long dans les cellules éditables des listes (exemple champ Notes dans la fiche client) n'est pas compatible avec le « défilement » comme sur Mac (affichage d'un dialogue pour saisir les textes longs)
- Dans le dialogue « Sélection adresse » (bons dans Production) : le « focus » est modifié pour permettre la fermeture du dialogue au clavier (touche retour) comme sur les versions antérieures à la 16.2
- **《 Ajout du tri dans le dialogue Import contacts de la fonction E-mailing.**

### *Serveur*

- Les valeurs de la base de données « date création » et « date modification », sont maintenant alimentées par la date du serveur et non plus la date des postes client (amélioration traçabilité)
- **‰** Le programme de sauvegarde interne du serveur est décalé de 1 h du matin à 23 h
- **※ L'option « Sauvegarde au démarrage » est supprimée (obsolète).**

### *Événements lors des exports/imports au format Cadratin*

**‰ La liste des événements des clients et pièces (actions, devis et productions) sont maintenant inclus** dans les fichiers d'exportation ; un événement « Importation » est inséré après utilisation de la commande « Importer au format Cadratin ».

### *Pièces jointes des états éditables*

Contournement de la fonction « Remplacement PJ » où l'actualisation dans le dossier local des postes Client ne se faisait pas correctement sur certaines configurations macOS Ventura.

### *Édition devis*

Contournement dans l'édition de la lettre-devis où le suffixe « ex. » pouvait ne pas s'afficher pour les montants supérieurs à 999 € dans certaines configurations.

### *Encodage*

- **《 Accès au réglage Encodage dans les préférences de Admin CX (utile pour l'exportation automatique)**
- **※** Dans job planning substitution de certains caractères parasites par un espace pour éviter un blocage dans Apple Calendrier.

### *Contrôle validité adresse courriel*

Amélioration du contrôle « e-mail » pour tenir compte des nouveaux noms de domaines tel que « .business ».

### *Guide utilisateur*

**※ Ajout d'une commande dans le menu Aide : Guide CX version HTML pour l'international (utilisation** des fonctions de traduction des navigateurs tel que Safari™).

# <span id="page-30-0"></span>〉〉〉*RÉCAPITULATIF MISES À JOUR ANTÉRIEURES*

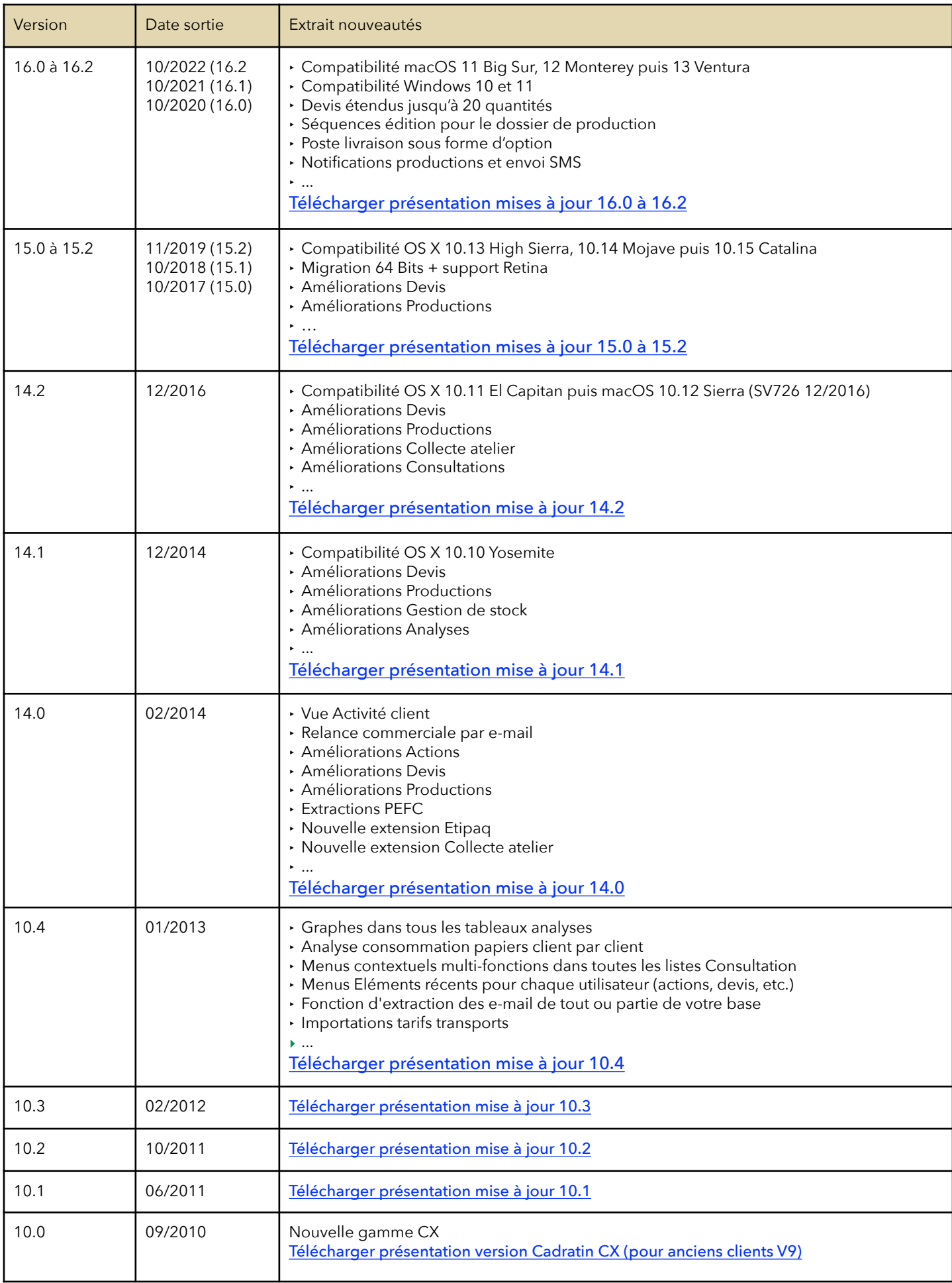

# Cadratin

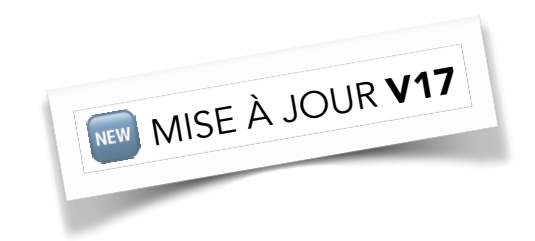

FORMATIONS & MISES À NIVEAU **Réservez vos dates dès à présent !** [cadratin@cadratinsoft.com](mailto:cadratin@cadratinsoft.com)

LE BLOG CADRATIN <https://www.cadratinsoft.com/blog/>

VERSION EVALUATION <https://www.cadratinsoft.com/demo/>

### **Cadratin Software SAS**

———————————————————————————————————————————————————————————————————————————————————————————————————————————————————————————————

3 rue des Charrons, 31700 BLAGNAC | FRANCE | Tél. (33) 5 61 00 46 46 | Fax (33) 5 61 00 46 47 [cadratin@cadratinsoft.com](mailto:cadratin@cadratinsoft.com) <https://www.cadratinsoft.com>

———————————————————————————————————————————————————————————————————————————————————————————————————————————————————————————————

Macintosh, Apple, Mail, Calendrier, iCloud Drive sont des marques déposées d'Apple Computer, Inc. | Entourage, Outlook et Excel sont des marques déposées de Microsoft, Inc. Cogilog est une marque déposée de Cogilog Sas | Dropbox est une marque déposée de Dropbox Inc. | Smsbox est une marque déposée de MIL'NR3 SARL

La version réseau de Cadratin inclus des composants du serveur de base de données cubeSQL de SQLabs LCC

Cadratin intègre l'algorithme de cryptage MD5 développé par RSA Data Security, Inc. La base de données et les échanges réseau client/serveur sont chiffrés avec le protocole AES-128 (Advanced Encryption Standard 128 bits)

Cadratin® Copyright 1993-2023, Cadratin Software SAS | Tous droits réservés pour tous pays | Reproduction et diffusion interdites | Fonctionnalités sujettes à modifications sans préavis Révision 10/2023